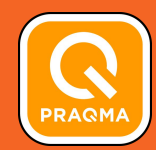

# **Continuous Delivery with containers**

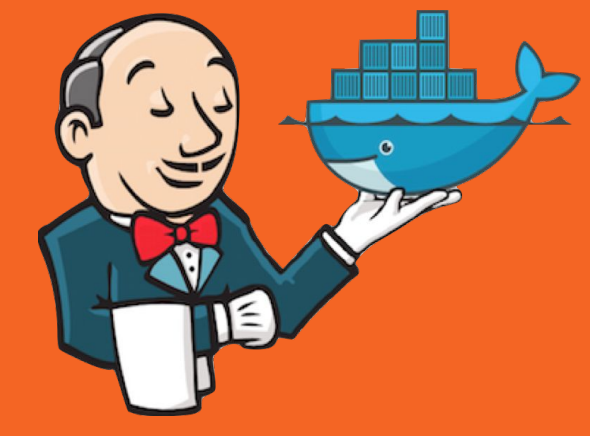

Mike Long @meekrosoft

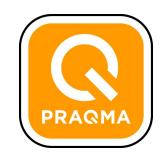

# **Part 1: A brief tour of Docker**

*By the end of this session you will understand:*

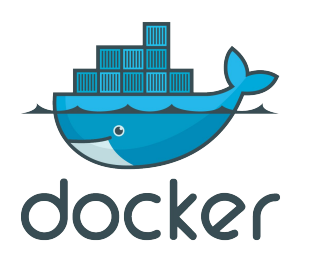

- What is a container and why you may want one
- How to create your own containers
- How to share your containers
- How to create multi-container applications

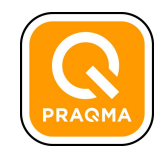

# **Who is Mike Long?**

- **Doer**: Embedded software, CoDe & DevOps
- **Trainer**: git, jenkins, docker, TDD
- **Speaker**: coming to a conference near you!
- **Manager**: Co-owner, CEO, Praqma Norway

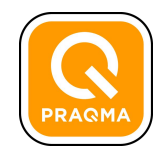

## **Check in**

- **Who are you?**
- **● What do you hope to learn?**
- **● Have you used docker before?**
- **● Have you used jenkins before?**
- **● OS?**

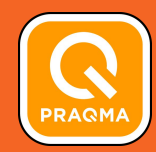

# **What the why now?**

If docker is the answer, what is the question?

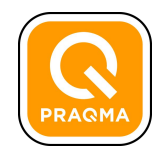

# **Docker is a platform**

*Docker is a platform for developing, shipping and running applications using container technology*

The Docker Platform consists of multiple products/tools:

- Docker Engine
- Docker Hub
- **Docker Trusted Registry**
- Docker Machine
- Docker Swarm
- Docker Compose
- **Kitematic**

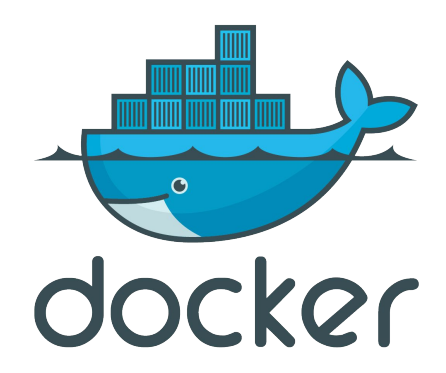

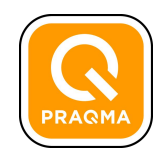

# **Dependency management**

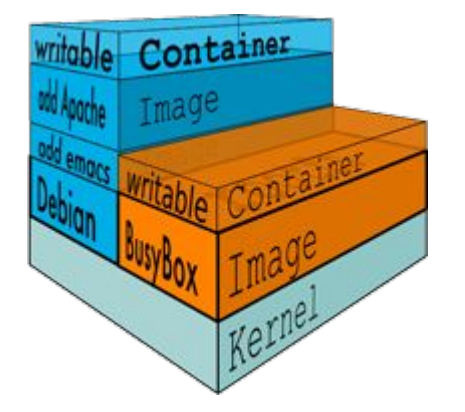

Docker provides a means to package and application with all its **dependencies** into standardized unit for software development

It provides **isolation**, so applications on the same host and stack can avoid dependency conflict

It is **portable**, so you can be sure to have exactly the same dependencies at runtime during development, testing and in production

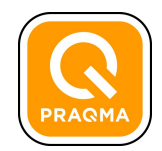

## **Resource Utilization**

Better utilization, more portable, shared operating system

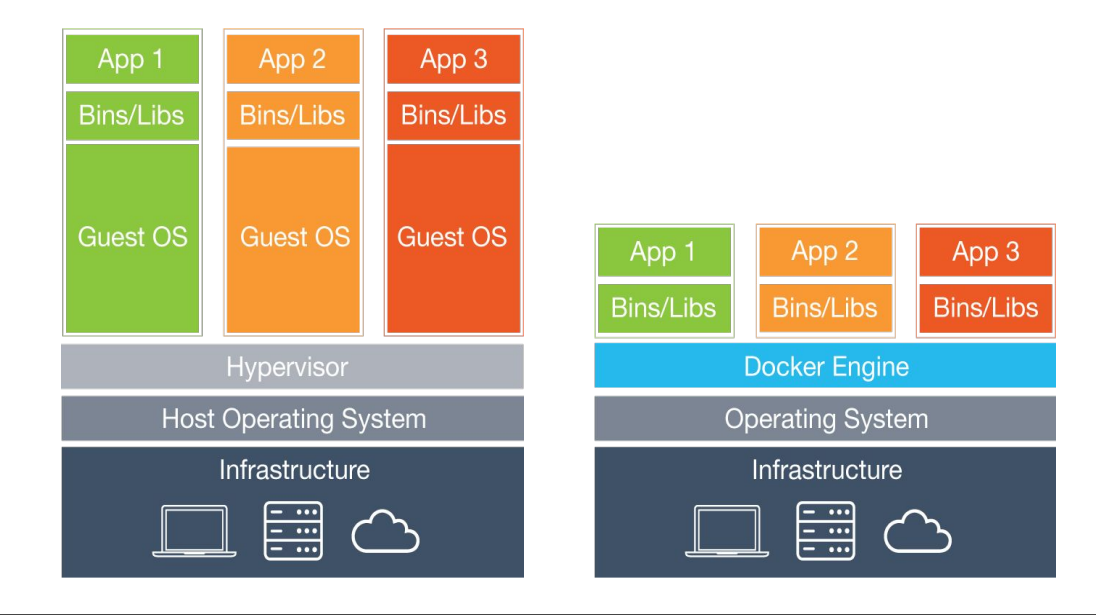

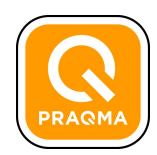

### The Docker ecosystem

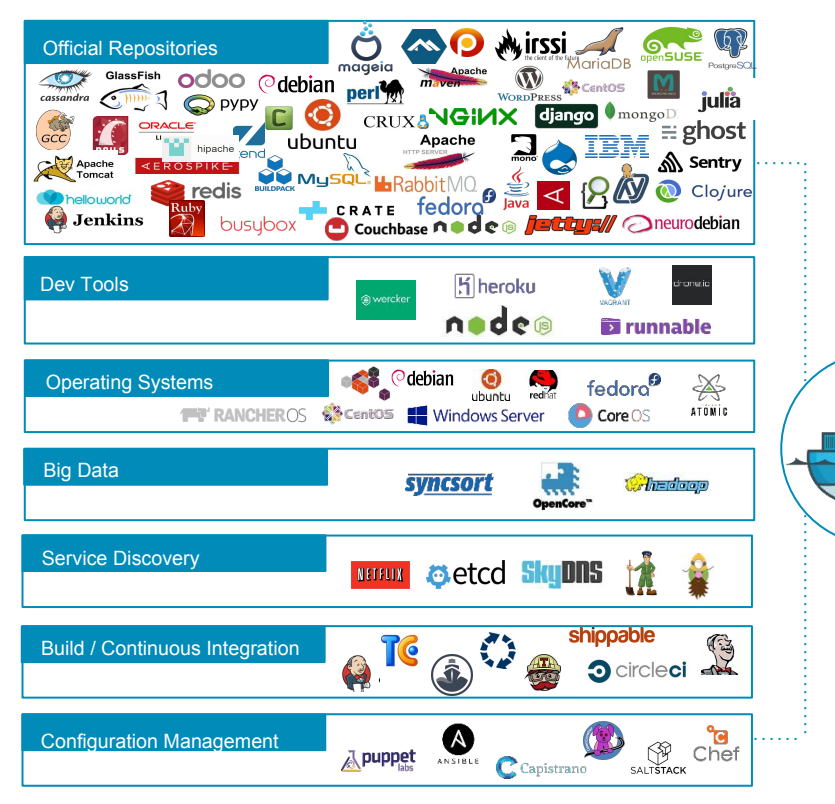

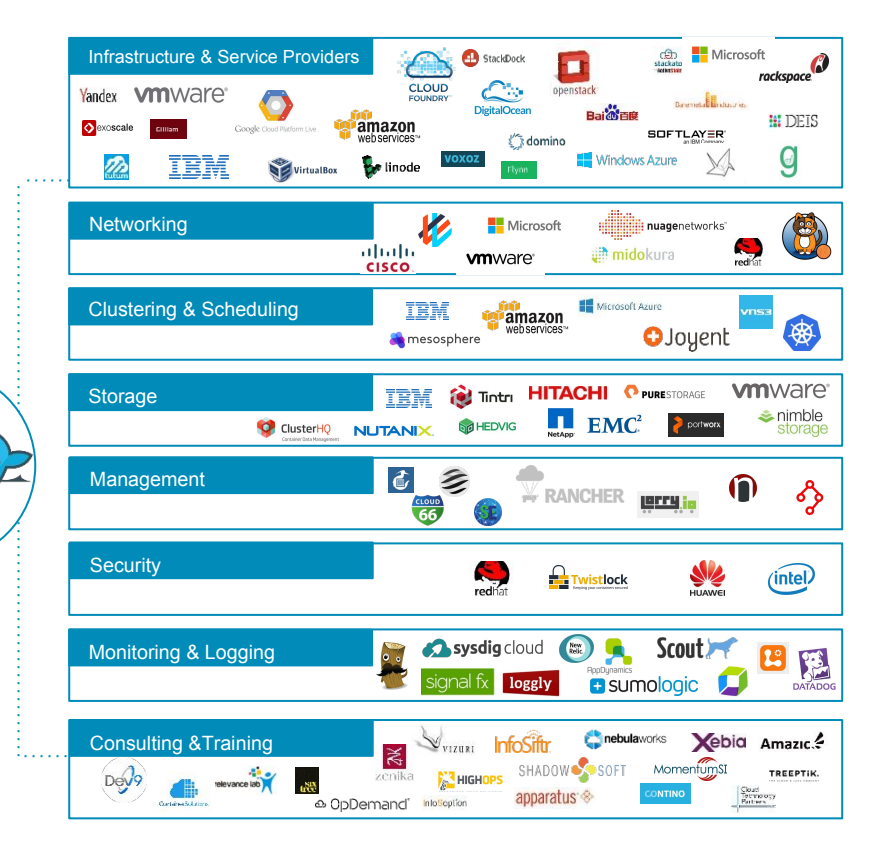

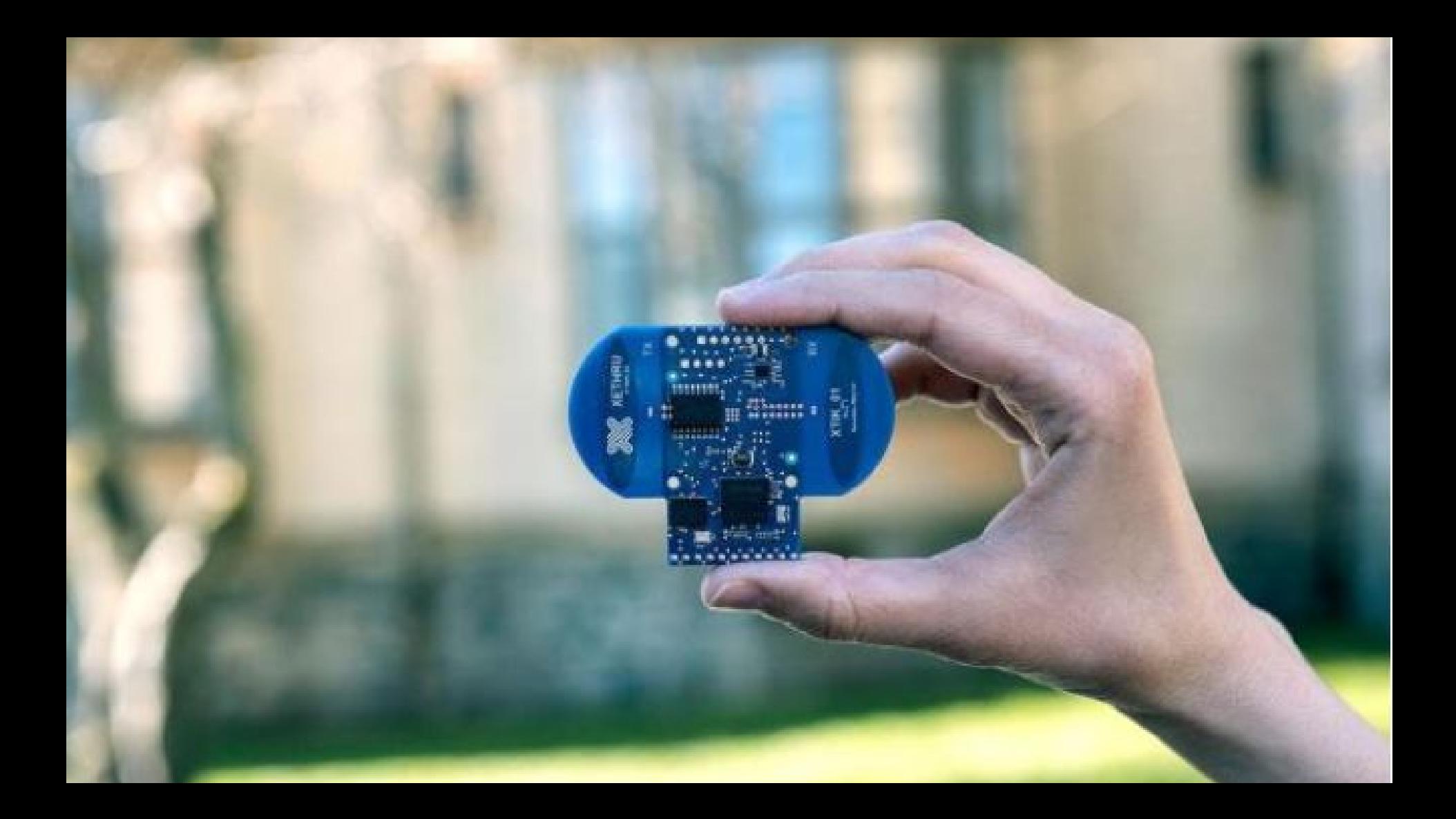

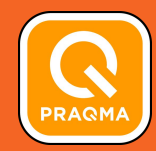

# **Install docker now!**

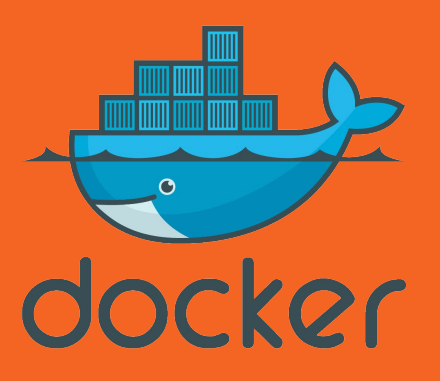

http://docs.docker.com/

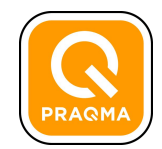

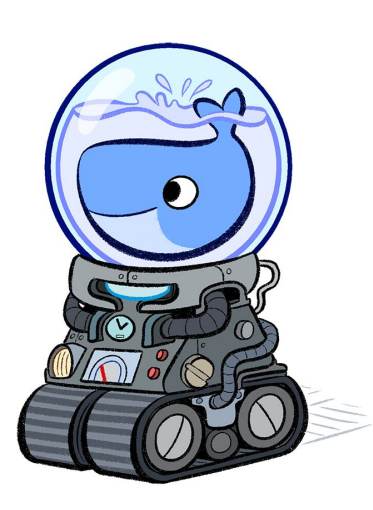

# **Sidetrack for those of us not on linux...**

**Docker toolbox** is the simplest way to get started running containers on mac and windows systems

It uses virtualbox to create linux virtual machines for running containers

It can also be used to create docker environments on cloud providers such as amazon, google, and digitalocean

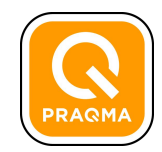

# **You will also need a working git**

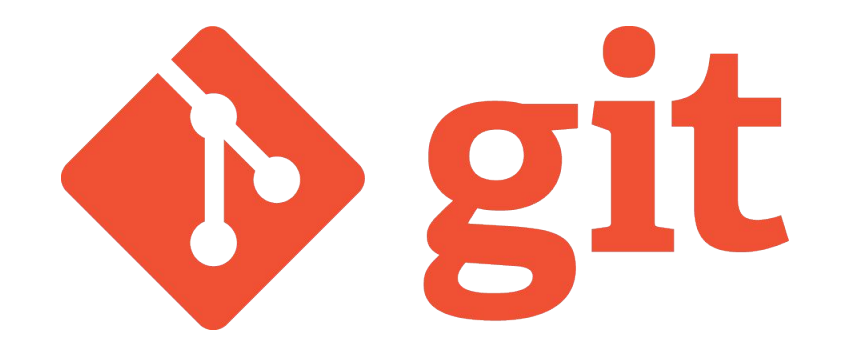

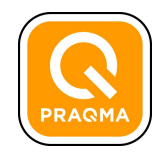

#### Are we there yet?

#### **\$ docker info**

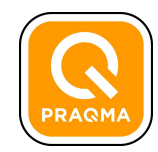

#### Are we there yet?

#### **\$ docker version**

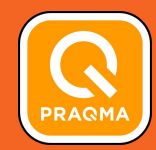

# **Let's create some containers!**

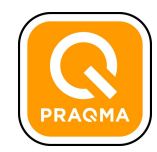

#### Hello, ACCU!

#### **\$ docker run hello-world**

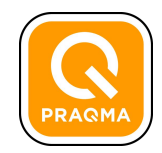

# **What just happened there then?**

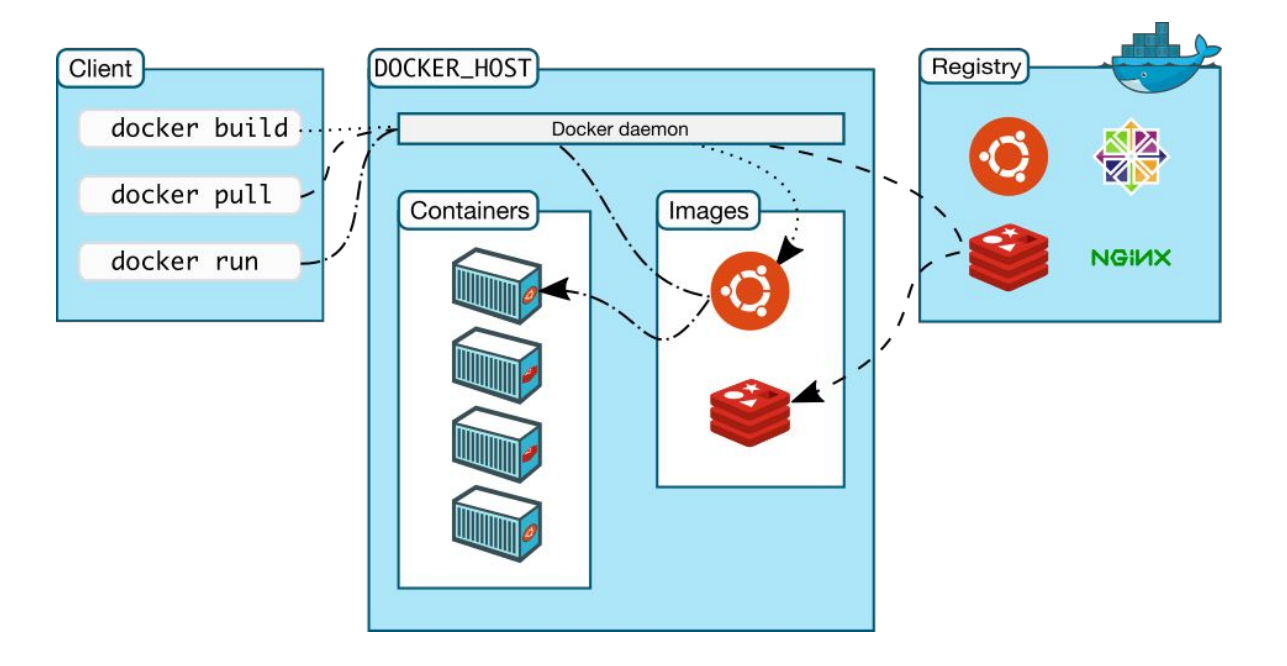

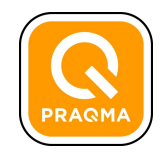

## **Commands are executed on the client**

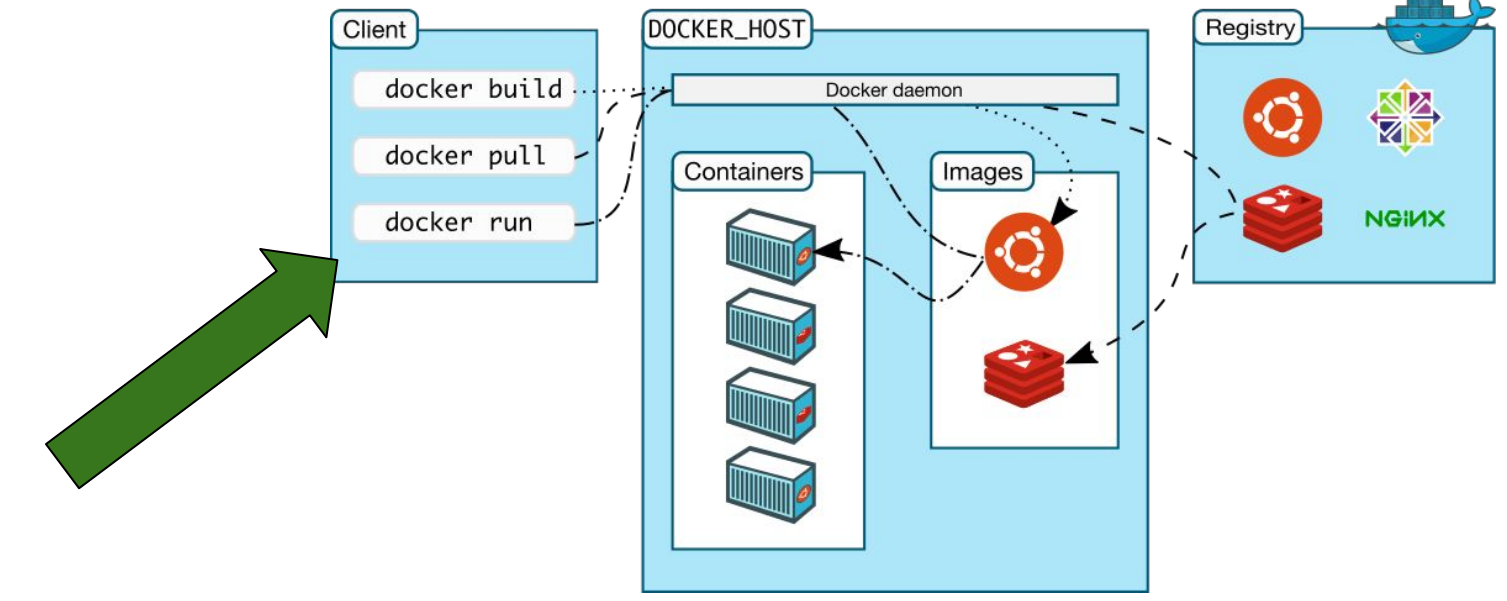

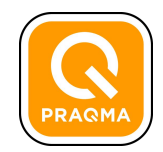

# **Images are pulled from repositories**

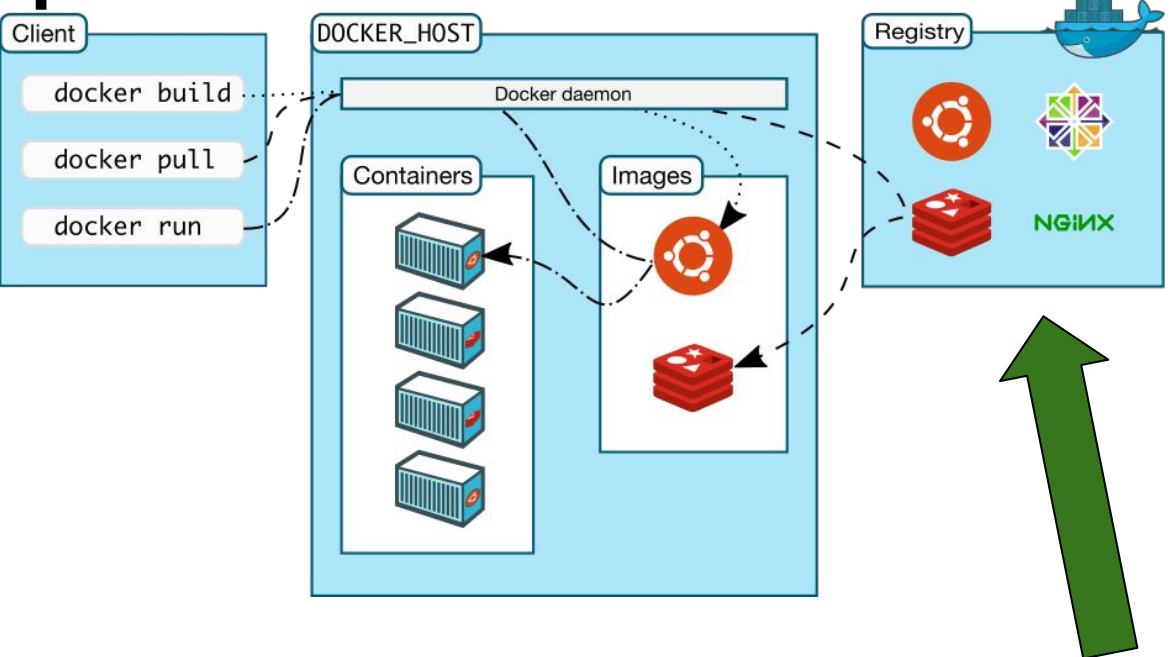

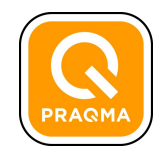

## **Containers are run from images**

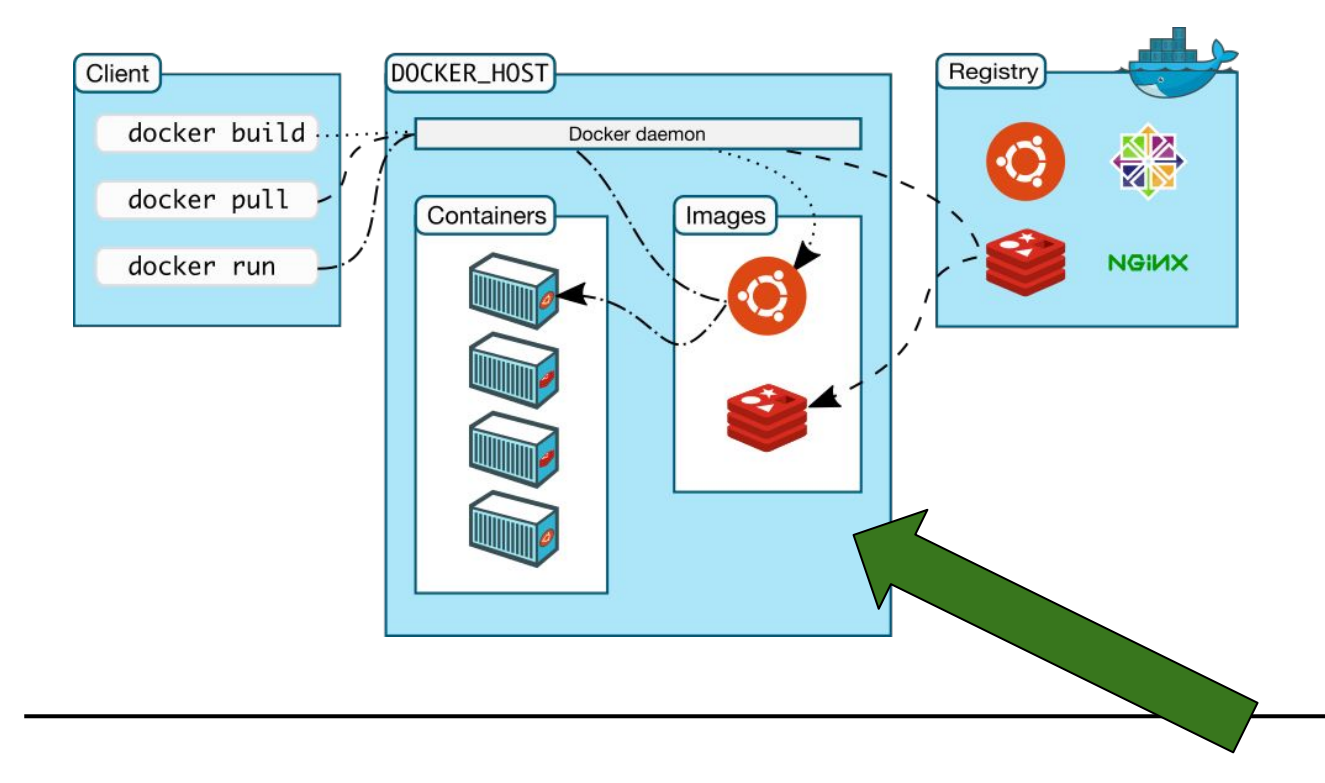

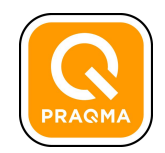

## **An container is...**

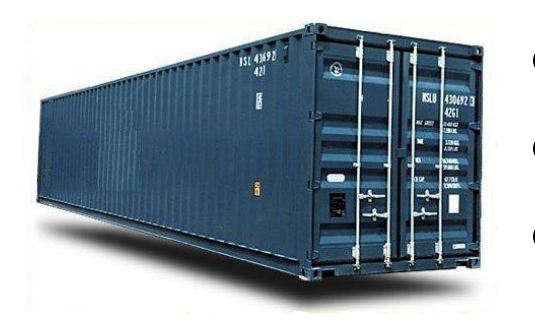

- an isolated and secure application platform
- run, started, stopped, moved, and deleted
- created from a Docker image

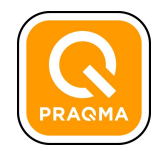

### **Docker hub**

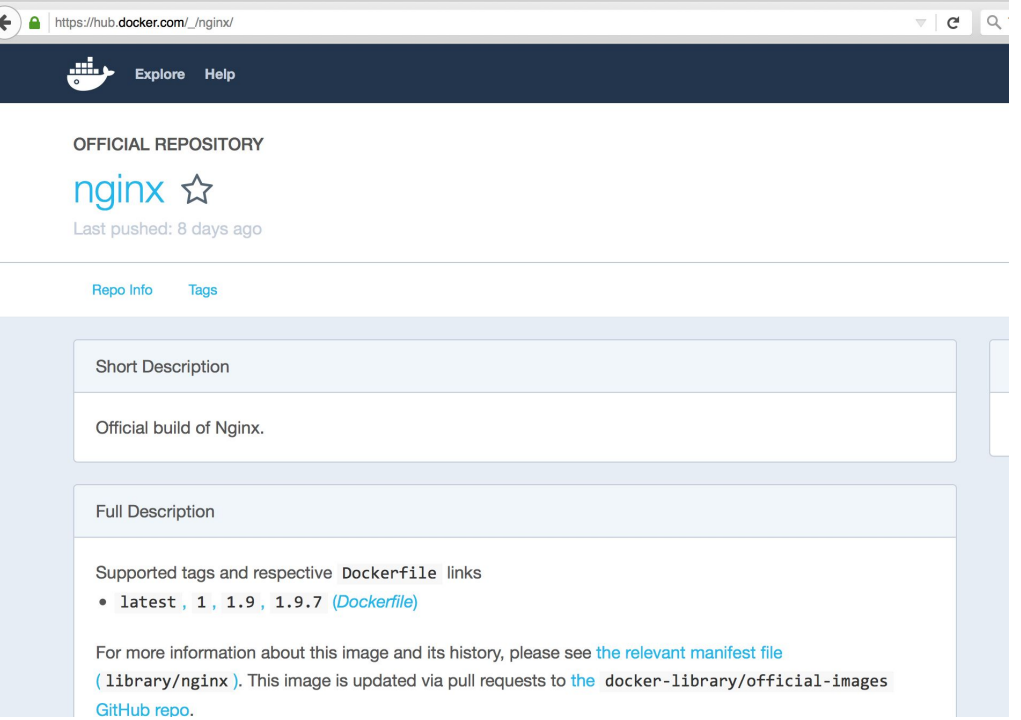

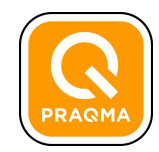

#### Find out what images you have

#### **# docker images**

Docker will attempt to use local image first Will look to hub if not found

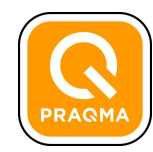

Image Tags

#### **Images are specified by repository:tag**

**Default tag is latest**

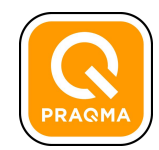

#### Let's saturate the network!

- **\$ docker run ubuntu:14.04 echo "hello world"**
- **\$ docker run ubuntu:14.04 ps aux**

The second run should be faster because there is no download

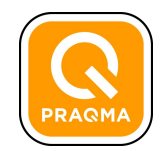

#### Let's run a container with a terminal

#### **\$ docker run -i -t ubuntu:14.04 /bin/bash**

-i flag tells docker to connect to STDIN on the container -t flag specifies to get a pseudo-terminal

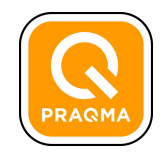

#### Let's add something to our container

- **\$ apt-get install vim**
- **\$ vim test.txt**
- **\$ exit**

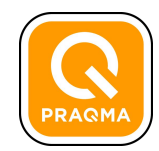

#### Container processes

**\$ docker run ubuntu:14.04 echo "hello" \$ docker run -ti ubuntu:14.04 /bin/bash root@1234dfs:/# ps -ef CTRL + P + Q \$ ps -ef**

A container only runs as long as it's process Your command's process is always PID 1 in the container

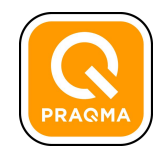

#### Look at our running containers

#### **\$ docker ps -a**

List running containers Use the -a flag to include stopped containers Containers have ID's and Names

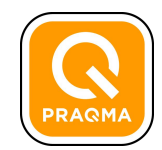

### Use detached mode to run a container in the background

**\$ docker run -d ubuntu:14.04 ping 127.0.0.1 -c 50**

Use docker logs [containerID] to get the output -f is a useful flag

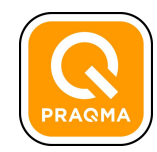

#### Time for a web server!

#### **\$ docker run -d -P nginx**

Use docker-machine default to get the  $VM$   $IP$ Use docker ps to get the nginx port mapping

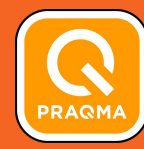

**Images**

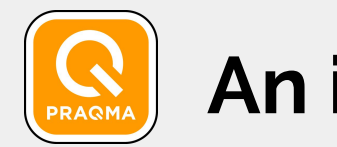

## **An image is...**

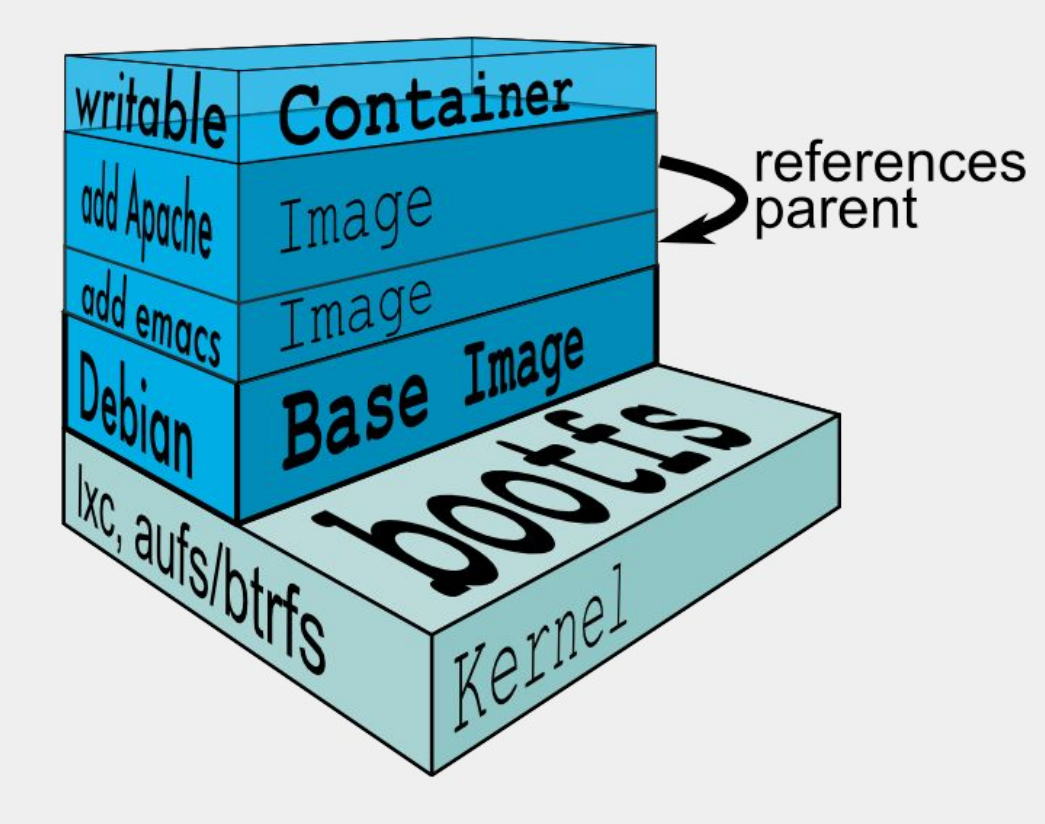

- A read-only template for creating containers
- The **build** component of docker
- **Stored in registries**
- Can be created by yourself distributed by others

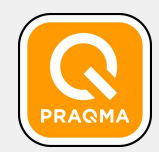

# **Images are layered read-only filesystems**

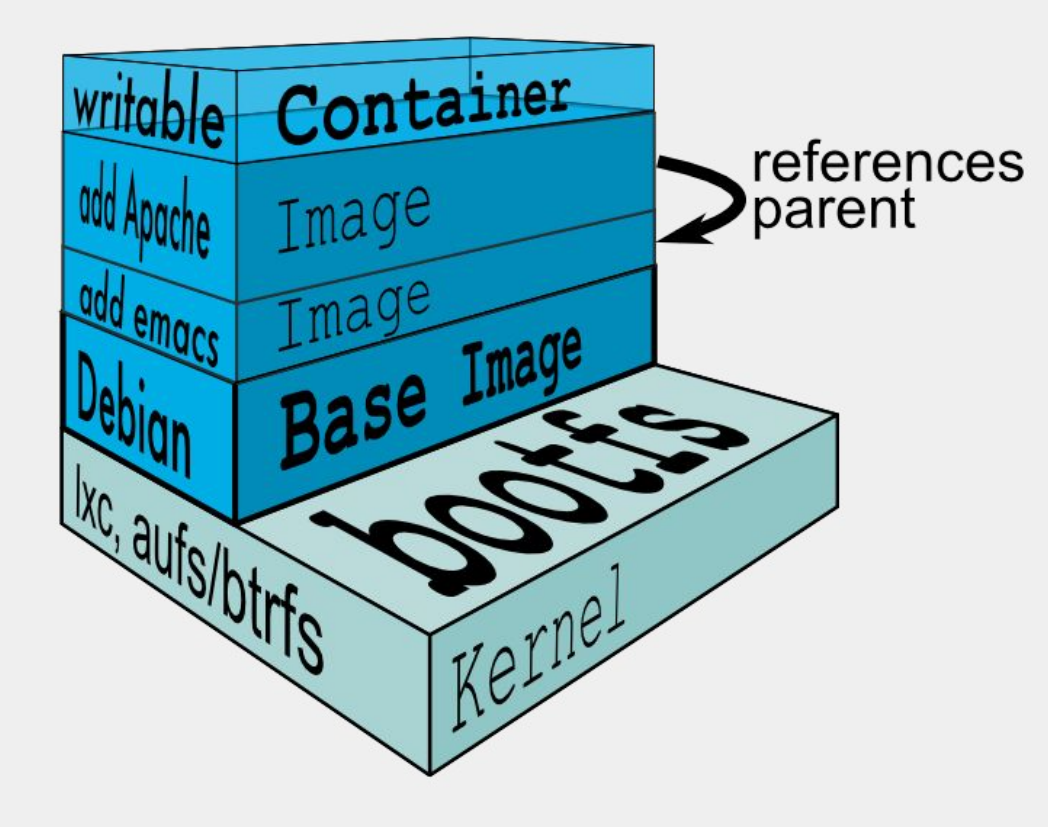

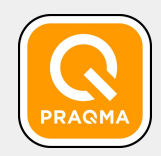

### **Images have base layers**

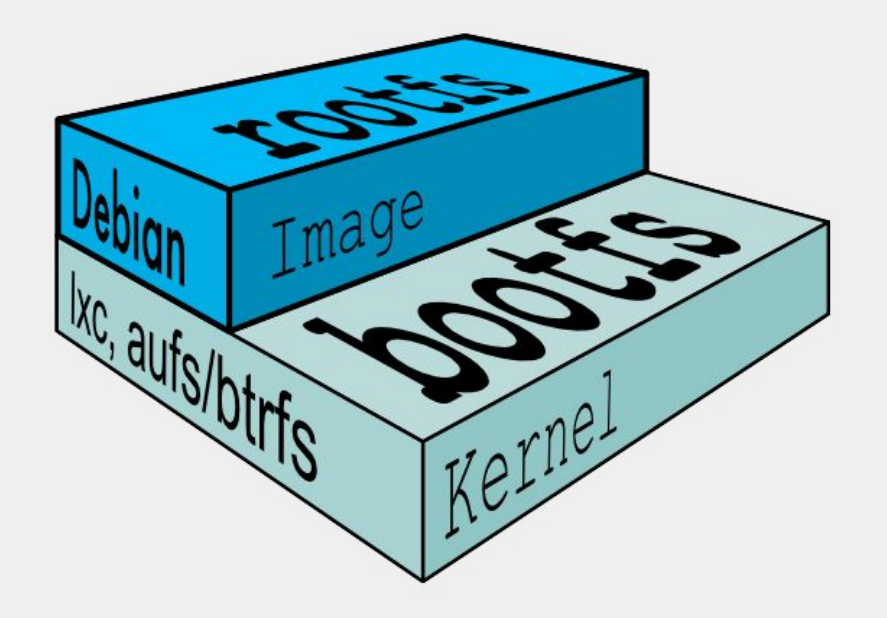
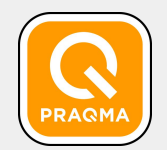

## **Multiple root file systems per host are normal**

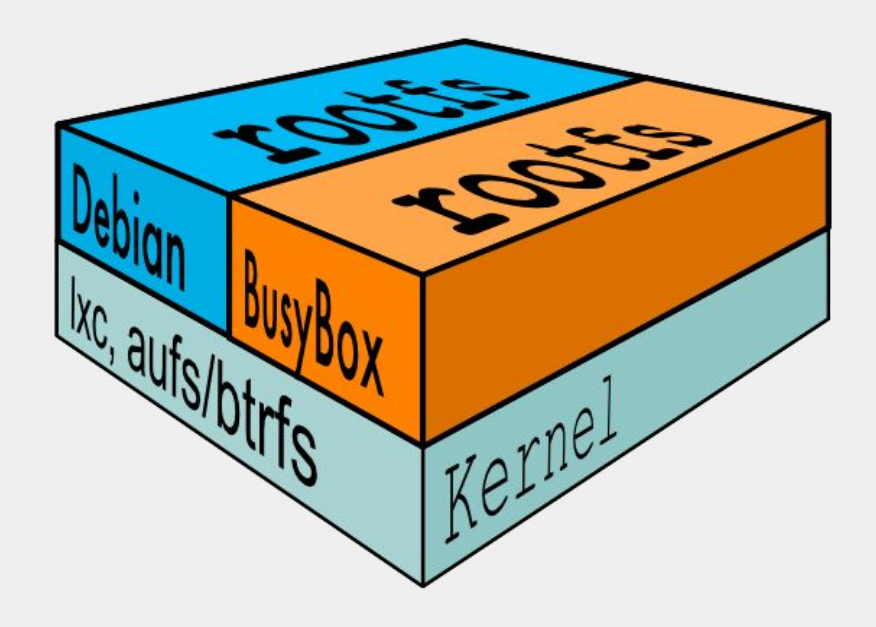

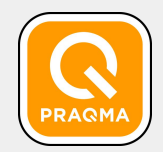

## **When an image is run, a writable layer is added**

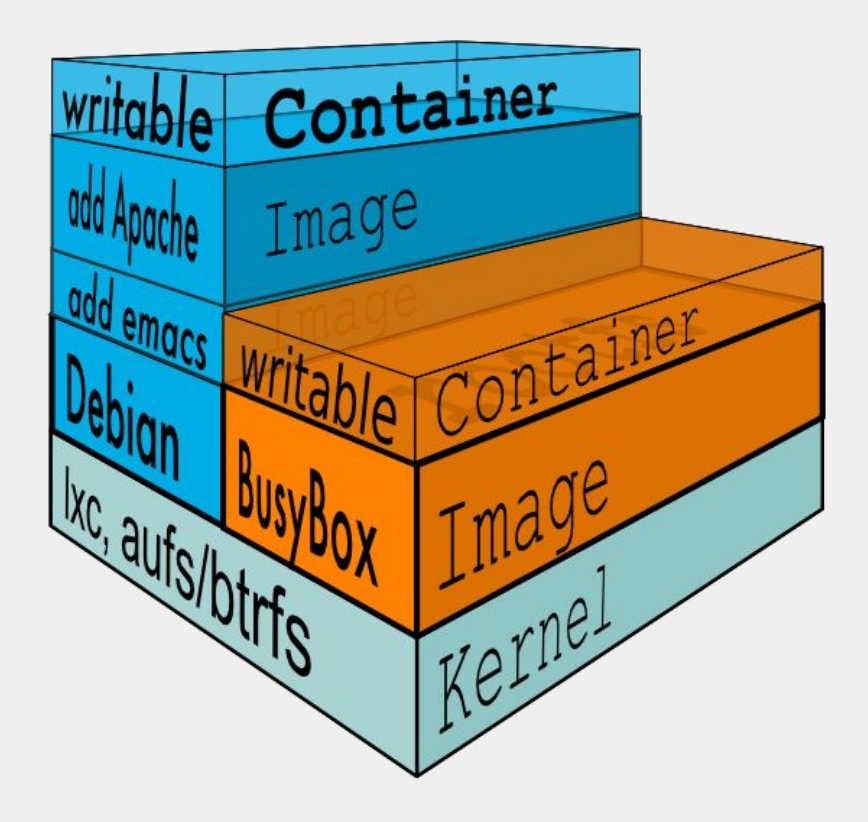

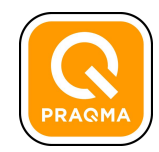

## Downloading an image with pull

#### \$ docker pull busybox

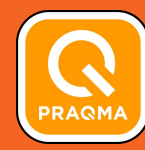

# **Let's make an image**

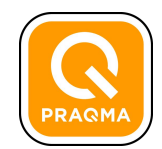

## Docker commit saves changes in a container as a new image

#### \$ docker commit 234d3ea32 meekrosoft/myapp:1.0

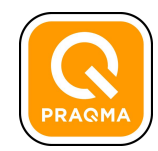

### Let's run our new image

\$ docker run -ti meekrosoft/myapp:1.0 bash root@2343245:/# curl 127.0.0.1

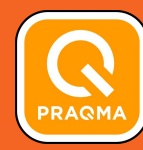

# **The Dockerfile**

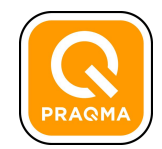

# **The Dockerfile**

A **Dockerfile** is a configuration file that allows us to specify instructions on how to build an image

It enables **configuration as code**

More **effective** than using commit

- Share the configuration rather than image
- Supports continuous integration
- Easier to review
- Easier to update

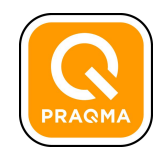

#### Dockerfile instructions

# Dockerfile for myapp FROM ubuntu: 14.04 RUN apt-get install curl RUN apt-get install vim

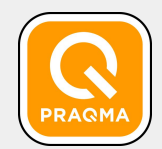

# **Run instructions are executed in the top writable layer**

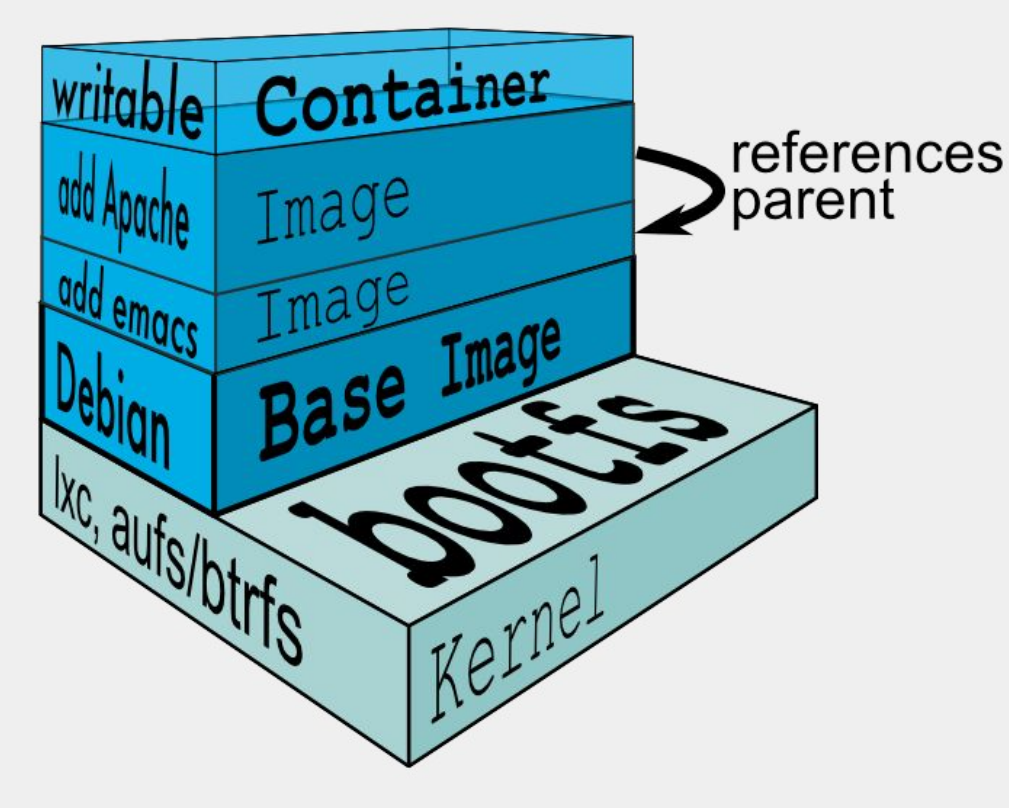

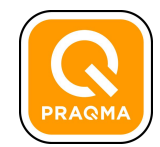

### Aggregating RUN instructions to reduce layers

**# Dockerfile for myapp FROM ubuntu:14.04 RUN apt-get update && apt-get install -y \ curl \ vim**

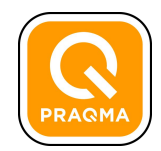

## Building an image from a Dockerfile

#### **\$ docker build -t meekrosoft/myapp:1.1 .**

The build command takes a build context on the filesystem -f flag can be used to specify a different location for the Dockerfile

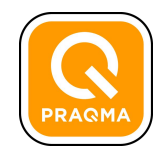

#### Go ahead and make your image

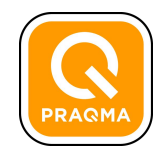

#### The CMD instruction

```
# Dockerfile for myapp
FROM ubuntu:14.04
RUN apt-get install curl
RUN apt-get install vim
CMD ["PING", "127.0.0.1", "-c", "10"]
```
Can only be defined once Can be overridden at run time

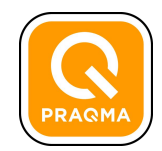

### Run your new image with and without a command

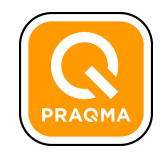

### The ENTRYPOINT instruction

#### **# Dockerfile for myapp FROM ubuntu:14.04**

**...**

#### **ENTRYPOINT ["PING"]**

Cannot be overridden at run time Can have a CMD in addition

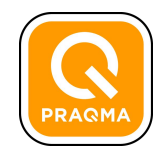

#### Other notable Dockerfile commands

**# Dockerfile for myapp EXPOSE 80 ENV JAVA\_HOME /usr/bin/java COPY index.html /var/www ADD robots.txt /var/www**

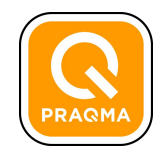

# **Dockerfile best practices**

Containers should be ephemeral

Use a .dockerignore file to exclude unnecessary files from the build context

Avoid including unnecessary packages and dependencies

Run only one process per container

Minimize the number of layers

Use the build cache to your advantage

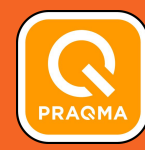

# **Managing Containers**

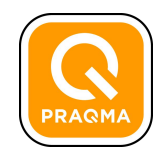

#### Other notable commands

- **\$ docker run -d nginx**
- **\$ docker stop [CONTAINER\_ID]**
- **\$ docker start [CONTAINER\_ID]**

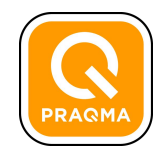

#### Getting terminal access to a container

#### \$ docker exec -it [CONTAINER ID] bash

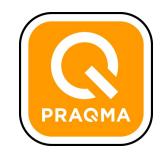

#### Removing containers

#### **\$ docker rm [CONTAINER\_ID]**

Can only remove stopped containers

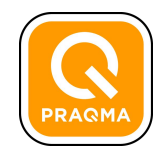

**Deleting images** 

#### \$ docker rmi meekrosoft/curl:1.0

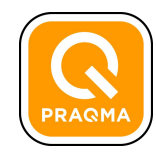

#### Wipe em all out

#### \$ docker rm -f \$ (docker ps -a -q)

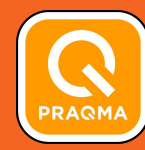

# **Sharing containers**

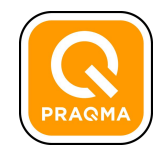

# **Let's add our repository on hub**

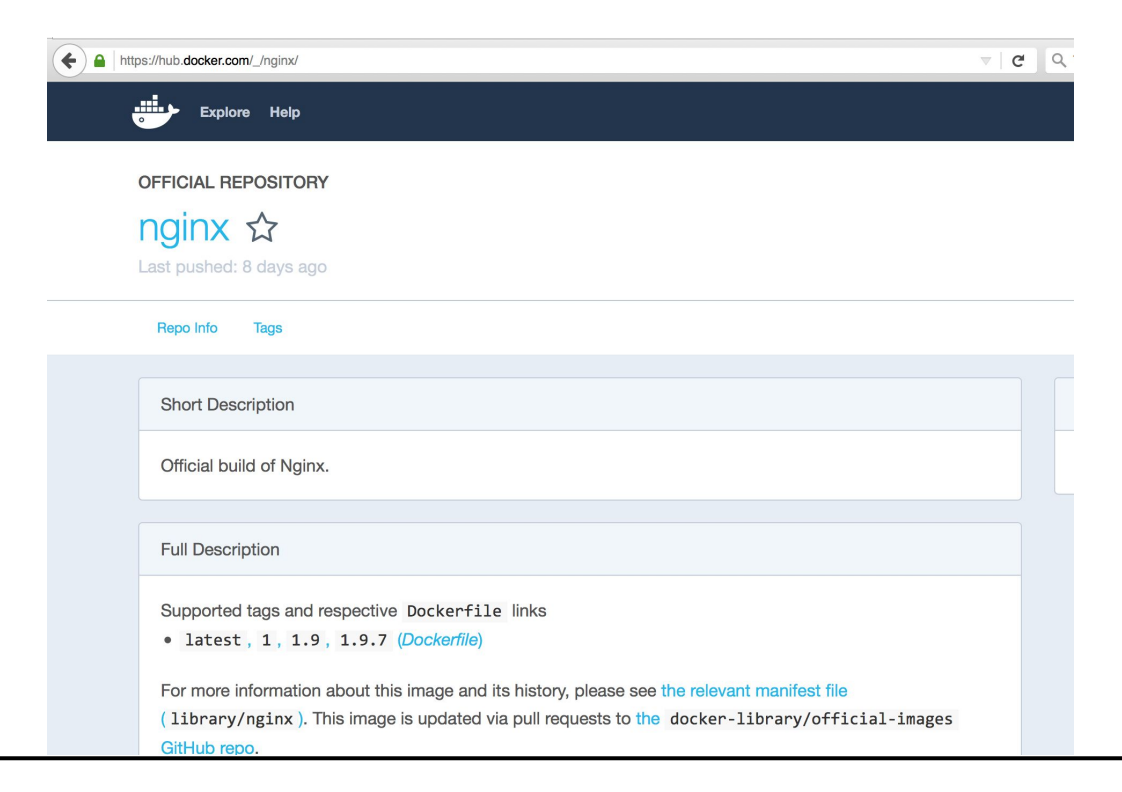

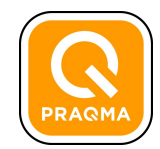

### Make a tag that matches our repository on hub

**\$ docker tag meekrosoft/myapp:1.0 meekrosoft/mycurl:1.0**

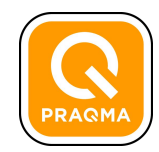

#### Push to hub

#### \$ docker push meekrosoft/mycurl:1.0

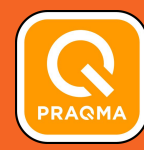

# **Docker volumes**

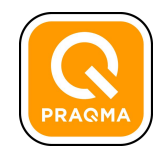

## A volume is a directory in a container used for persistence

- **- Survive beyond the lifetime of a container**
- **- Can be mapped to a host folder**
- **- Can be shared amongst containers**

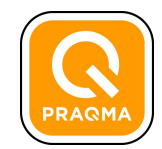

## A volume is a directory in a container used for persistence

\$ docker run -d -P -v /tmp/myapp/html/:/www/website nginx

- \$ docker exec -ti [ID] bash
- \$ 1s /var/www/html

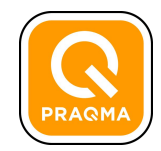

### You can also add volumes in the Dockerfile

**# create a volume VOLUME /myvol**

**# multiple volumes VOLUME /myvol1 /logs**

**# json syntax VOLUME ["myvol1","myvol2"]**

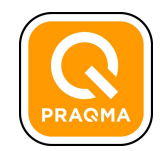

# **Volume best practices**

Containers should be ephemeral

Avoid mounting directories from the host in production

Data containers are recommended

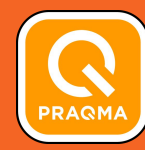

# Docker compose

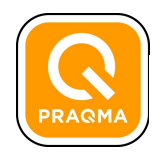

### **Transforming the Application Landscape**

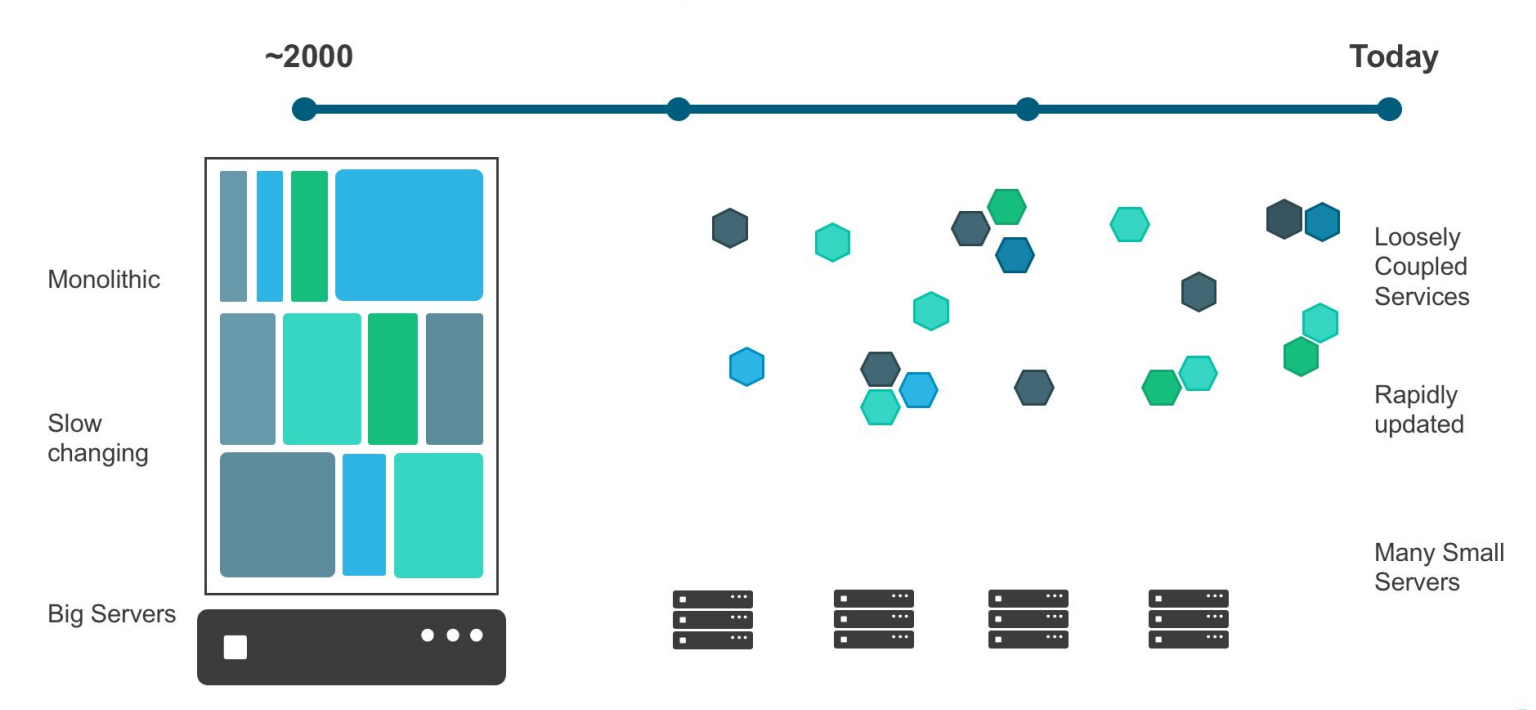

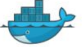

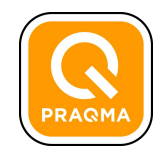

## Using docker-compose to create multi-container apps

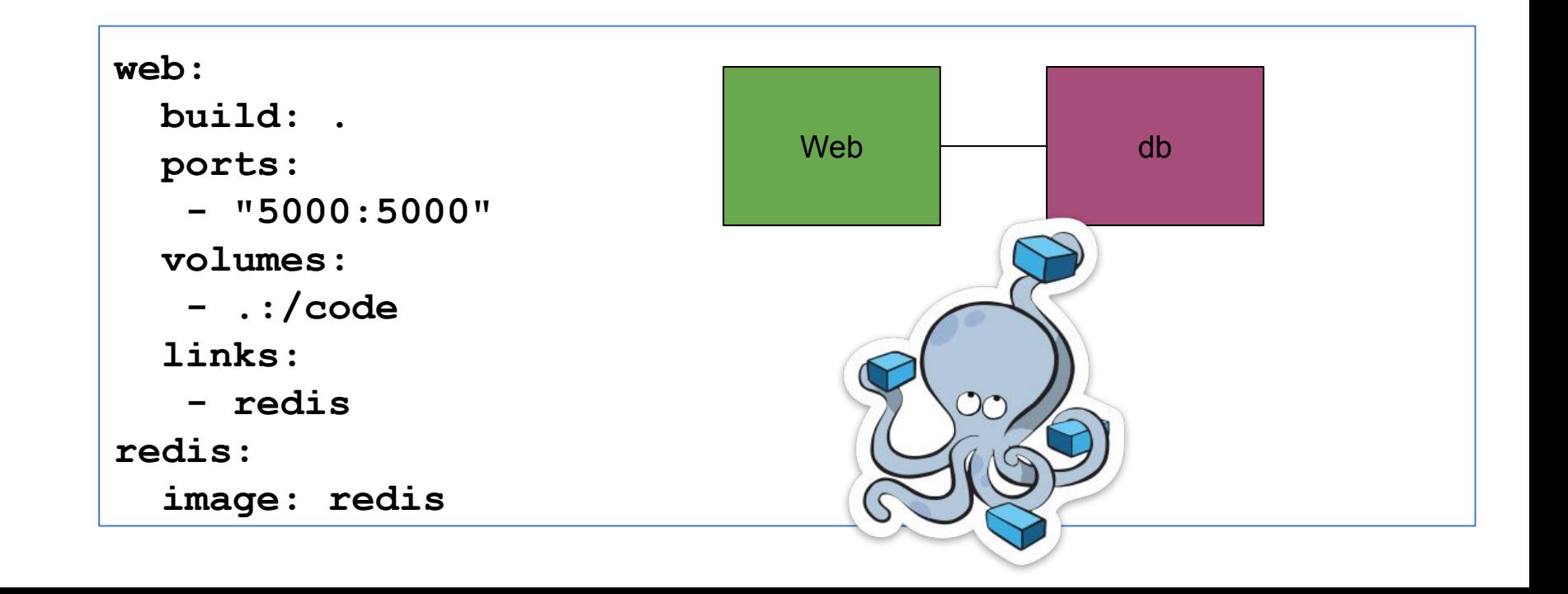
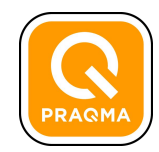

#### Using docker-compose

- **\$ docker-compose up**
- **\$ docker-compose -d up**
- **\$ docker ps**
- **\$ docker-compose ps**
- **\$ docker-compose start <service name>**
- **\$ docker-compose stop <service name>**
- **\$ docker-compose rm <-v> <service name>**

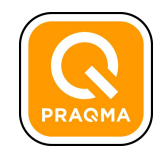

#### Using docker-compose continued...

- **\$ docker-compose logs**
- **\$ docker-compose scale**
- **\$ docker-compose -f compose-net.yml --xnetworking up -d**

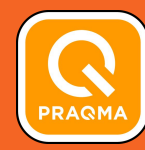

# **Multi-host applications**

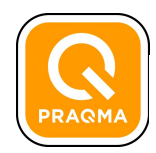

#### **Transforming the Application Landscape**

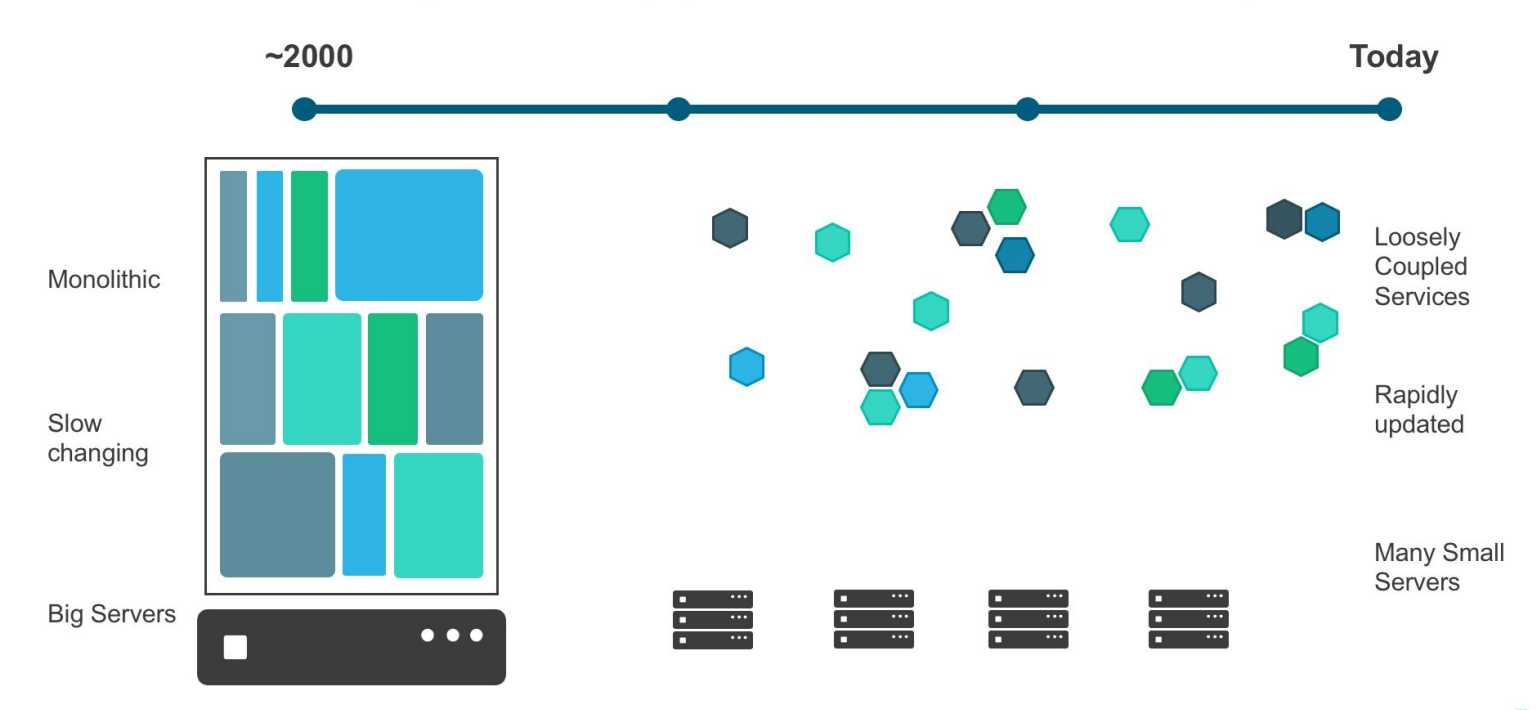

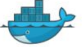

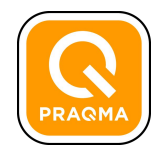

#### Using docker-swarm to create multi-host apps

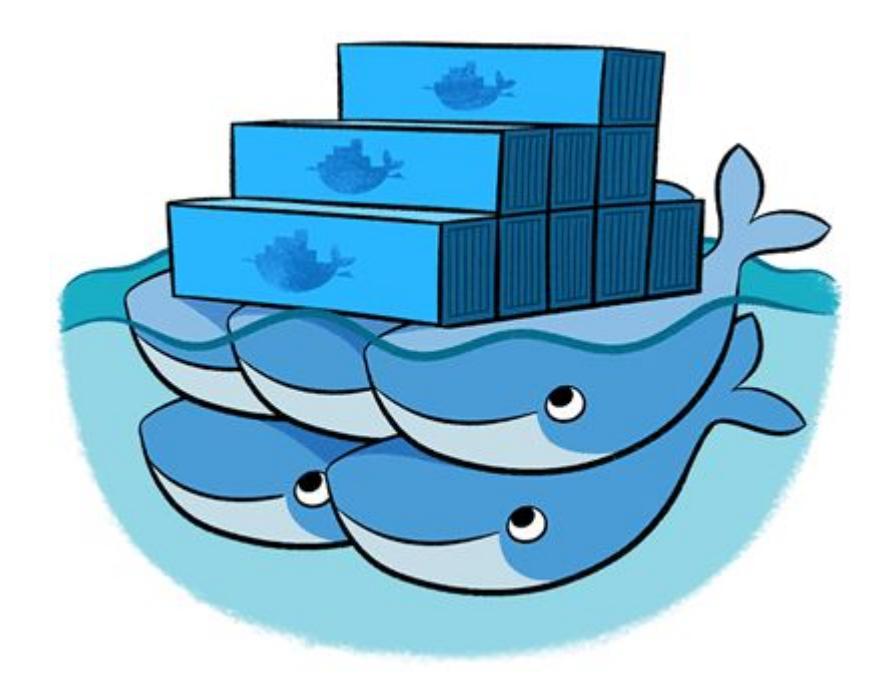

Cluster technology for containers

Integrated networking and volumes

High availability options

Pluggable schedulers and node discovery

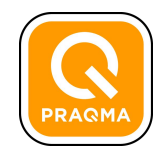

#### Set up a docker-swarm using docker-machine

<https://docs.docker.com/swarm/install-w-machine/>

**\$ eval \$(docker-machine env --swarm swarmmaster) \$ docker ps -a**

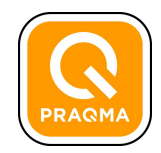

#### A tour of swarm

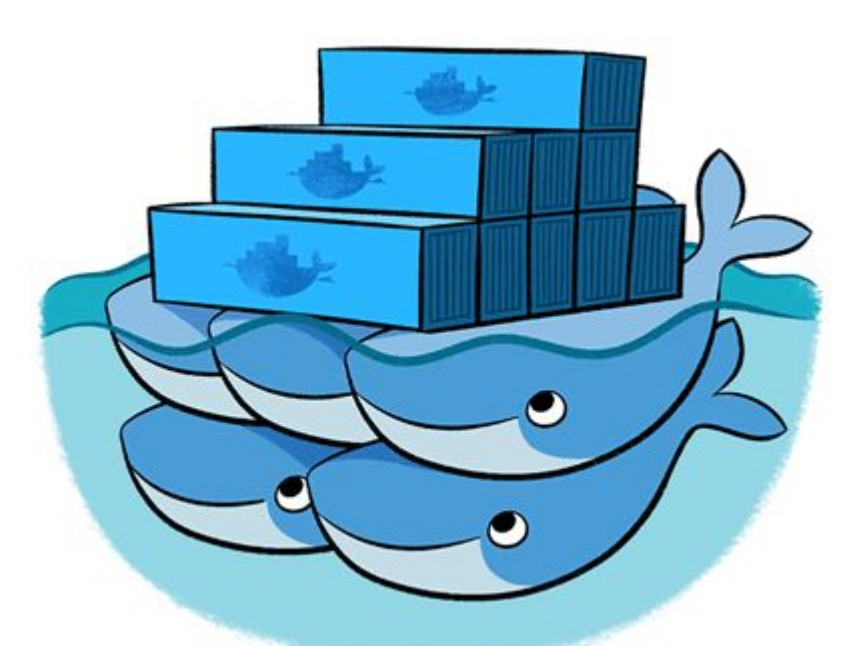

<https://docs.docker.com/swarm/install-w-machine/> <https://gist.github.com/meekrosoft/f4f345331aaee2c917c44e78699c29ef>

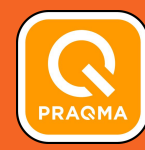

## **Where are we now?**

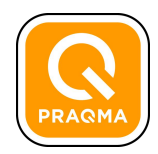

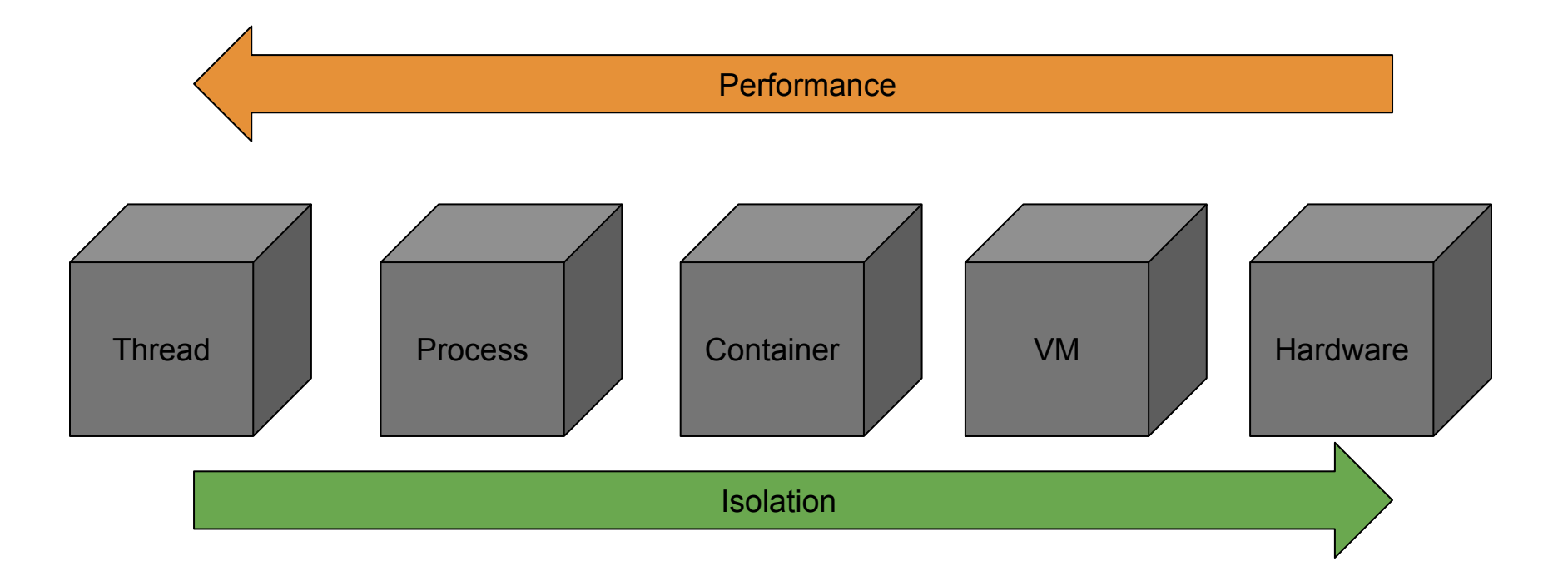

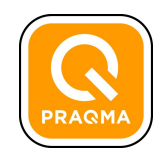

### **A brief tour of Docker**

*By the end of this workshop you will understand:*

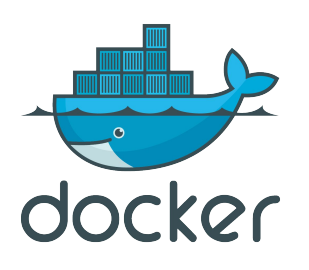

- What is a container and why you may want one
- How to create your own containers
- How to share your containers
- How to create multi-container applications
- How to create multi-host applications

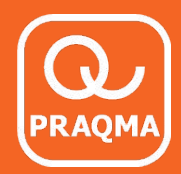

## **Continuous Delivery with containers**

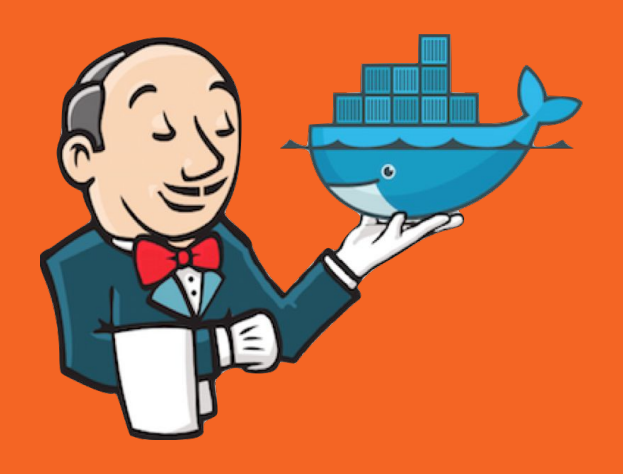

Mike Long

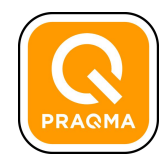

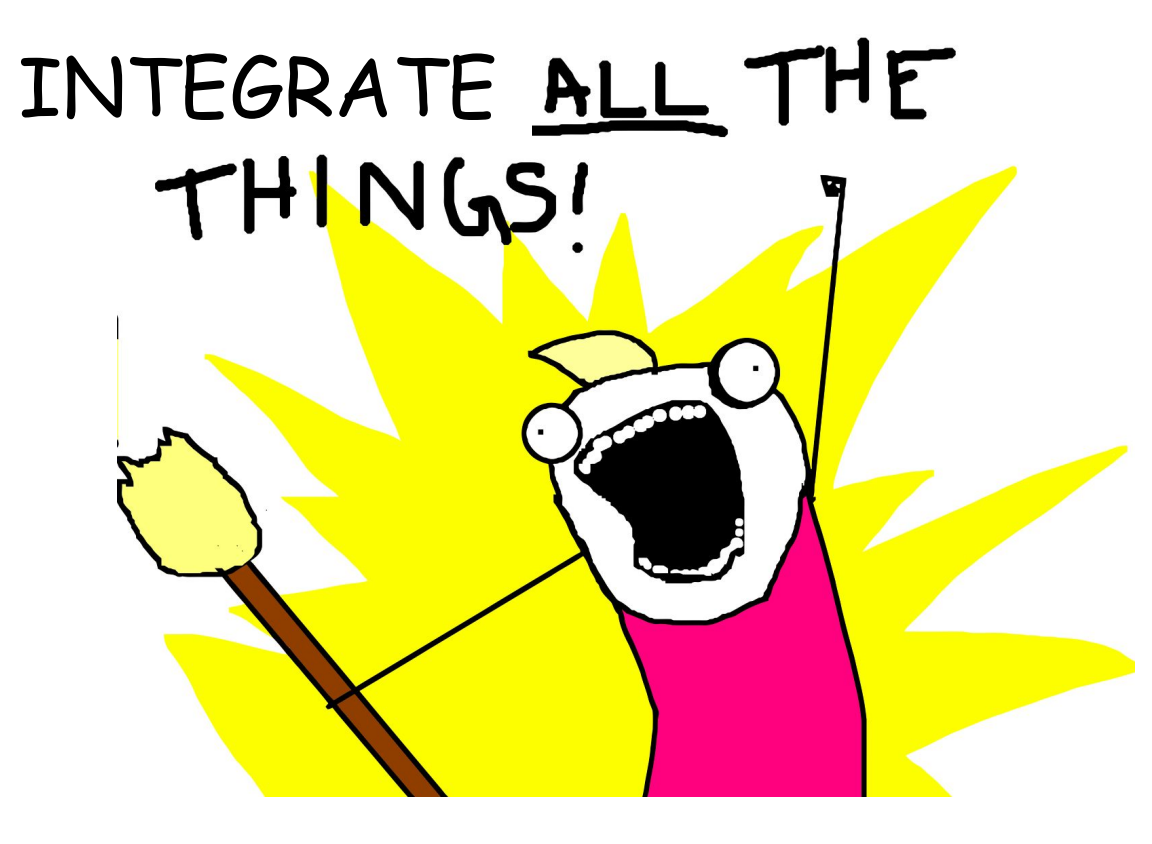

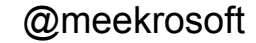

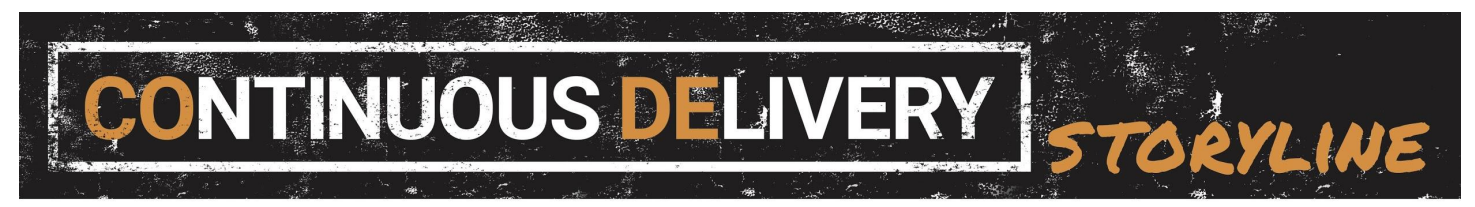

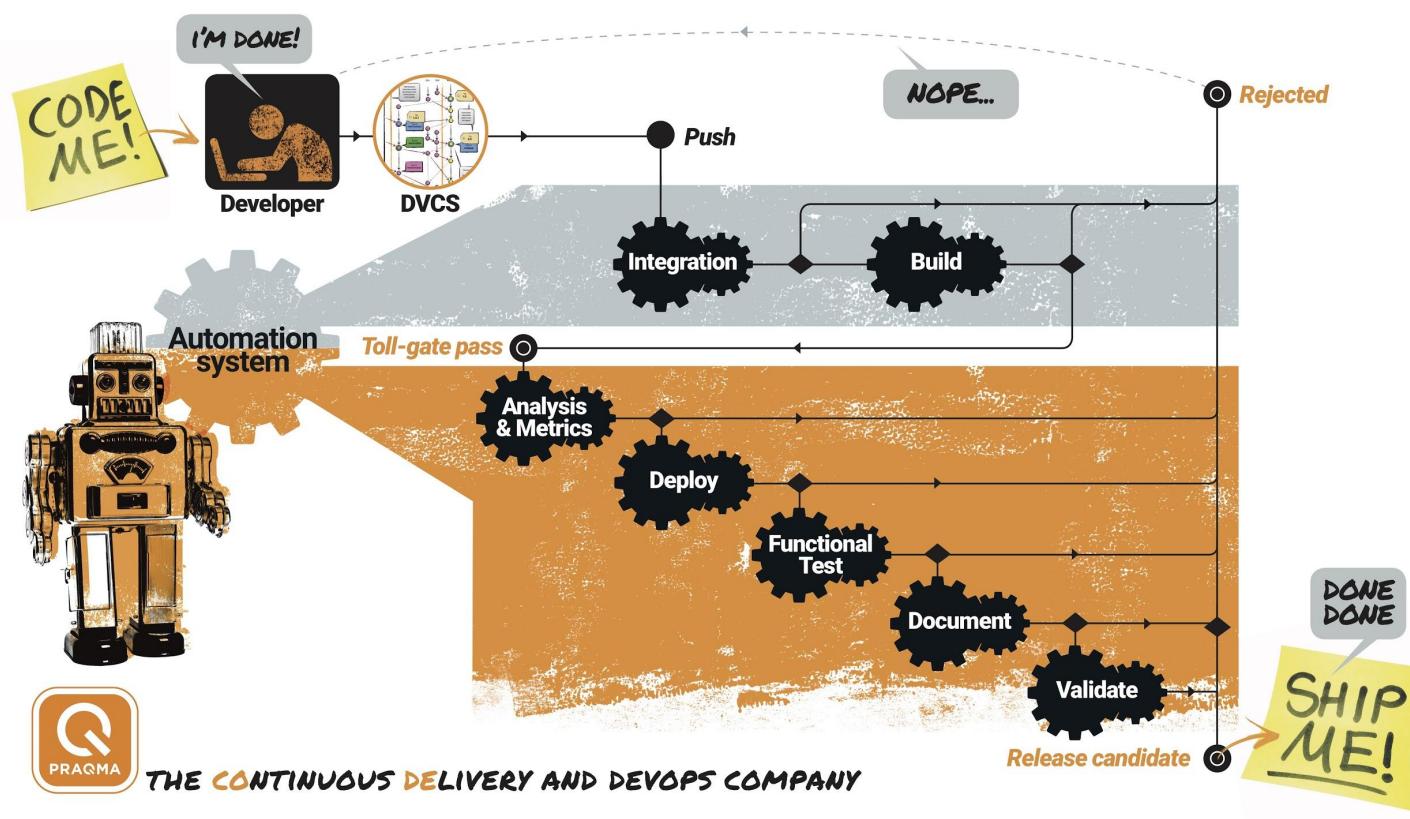

**PRAQMA** 

@meekrosoft

### **The trip**

#### main ports of call

● Running your CI/CD infrastructure in Docker

- Build pipeline "as code"
- 'Gonas' and the whale

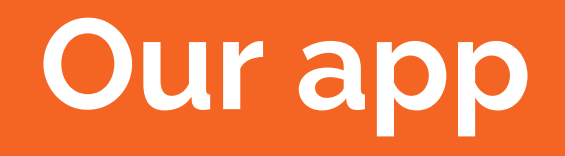

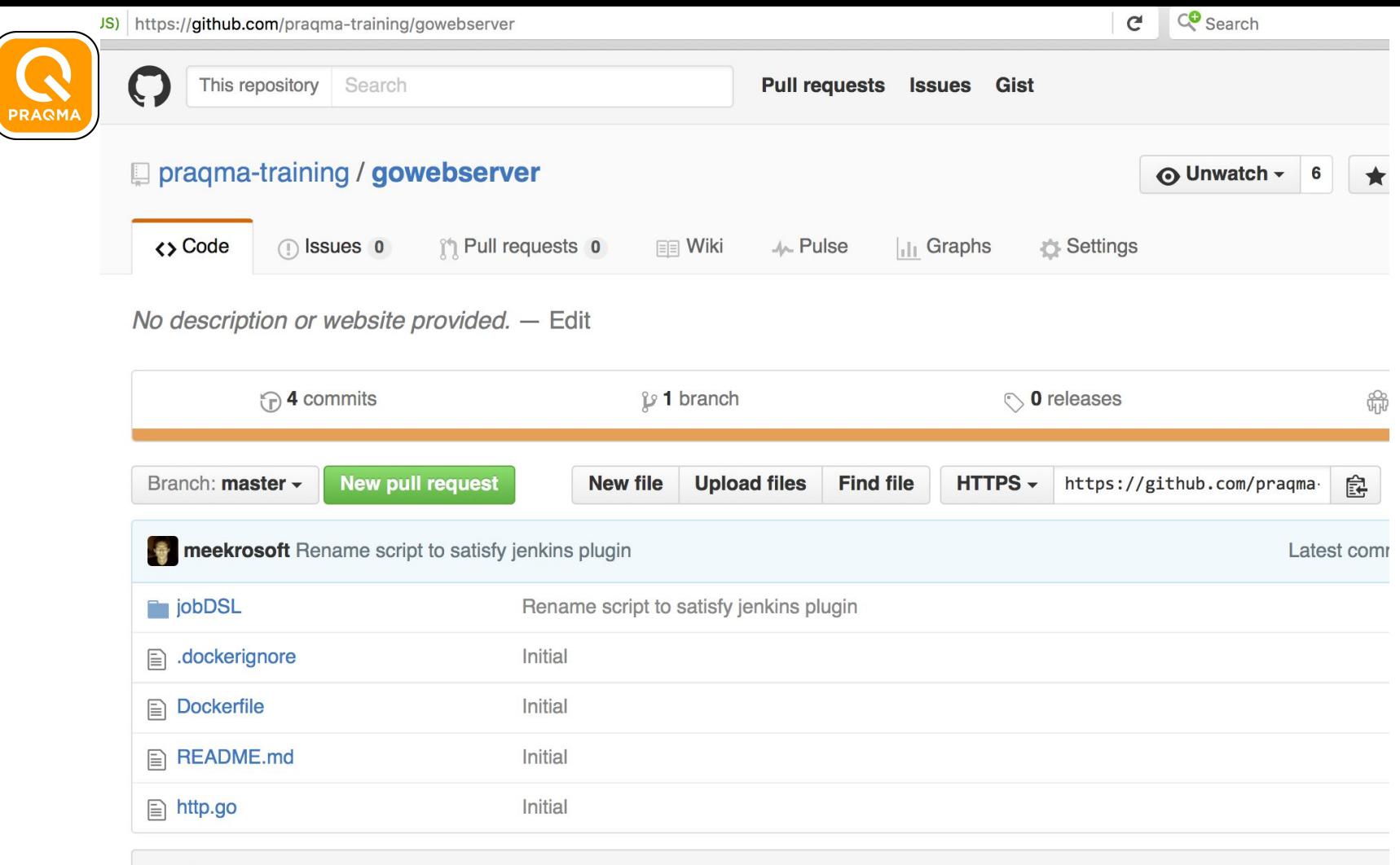

图 README.md

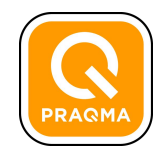

#### Let's Code!

**\$ git clone https://github.com/praqmatraining/gowebserver**

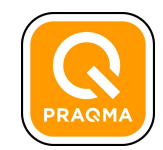

#### Create a virtual machine for running the CI system (optional)

**\$ docker-machine create --driver virtualbox code**

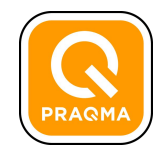

#### Let's go for a spin!

- \$ docker build -t myapp.
- \$ docker run -d -p 8000:8000 --name myapp myapp:latest
- \$ curl \$ (docker-machine ip code) : 8000

## **CoDe Infrastructure**

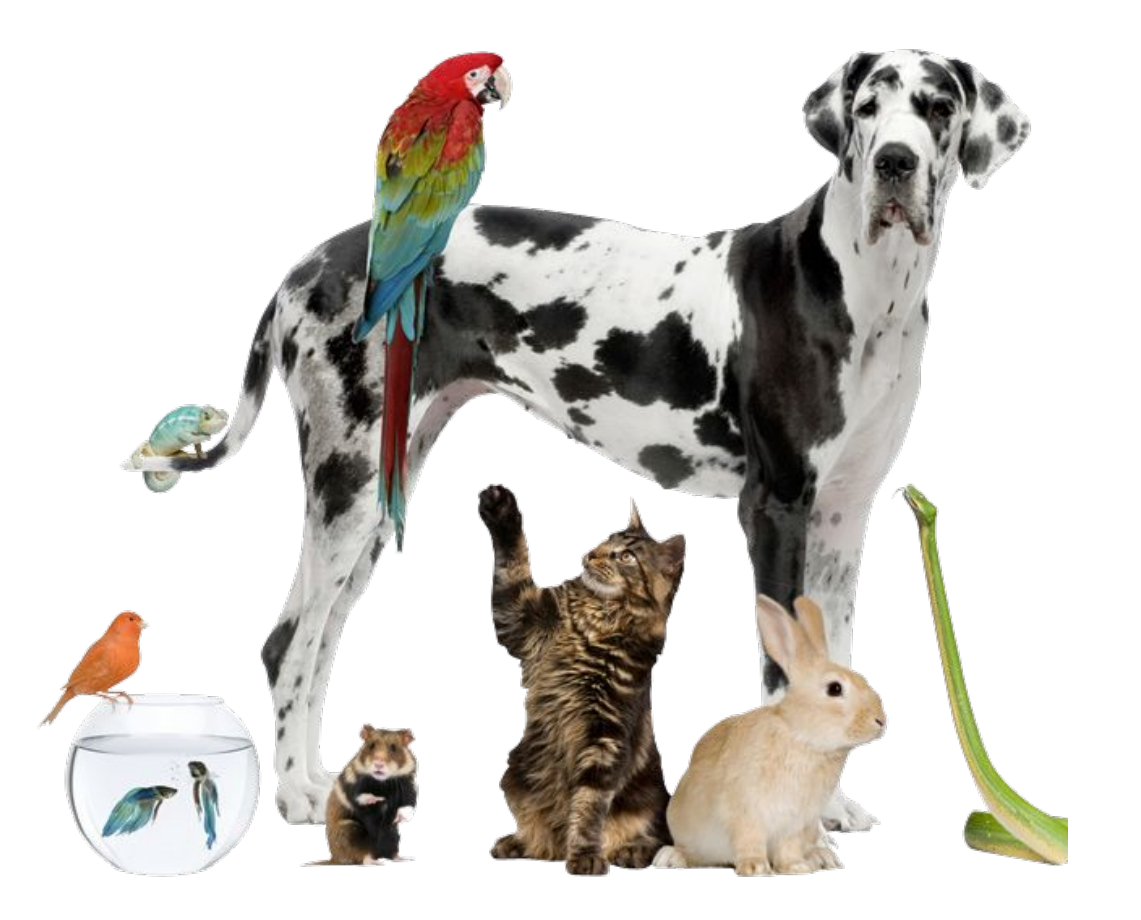

Servers as Pets

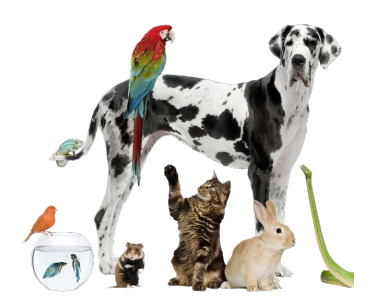

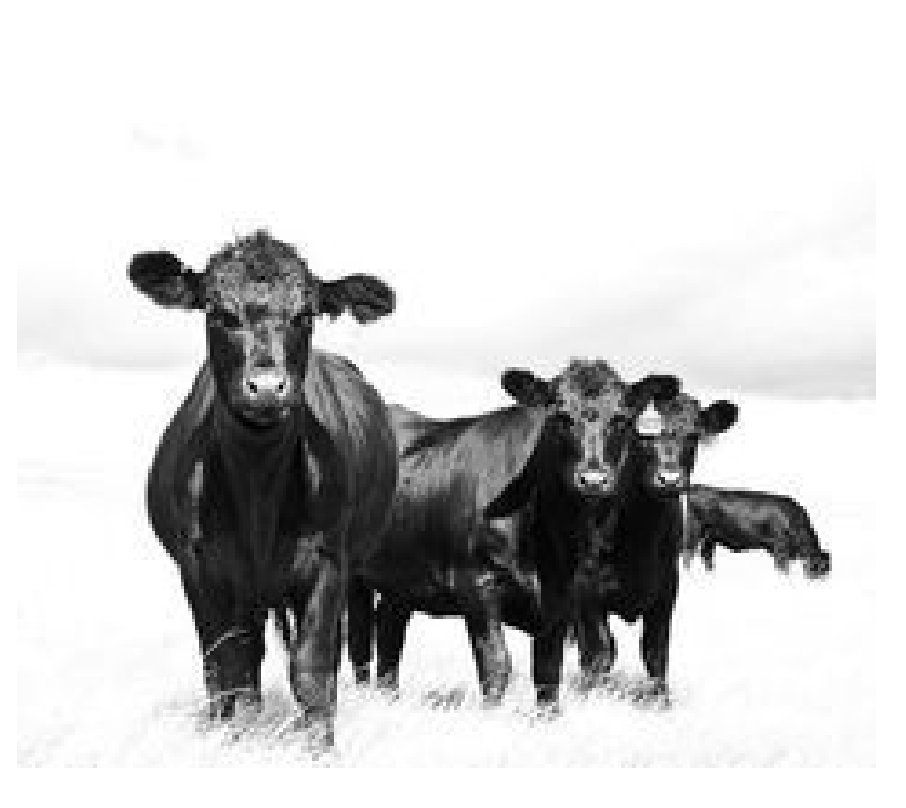

Servers as Pets -> Cattle

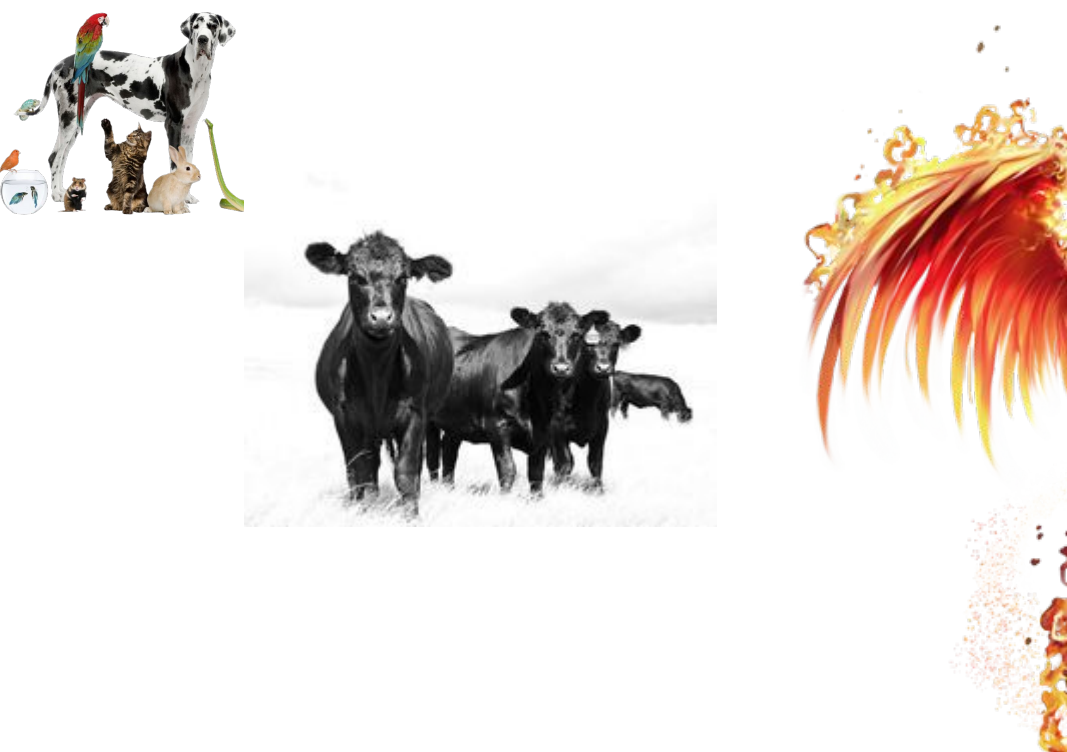

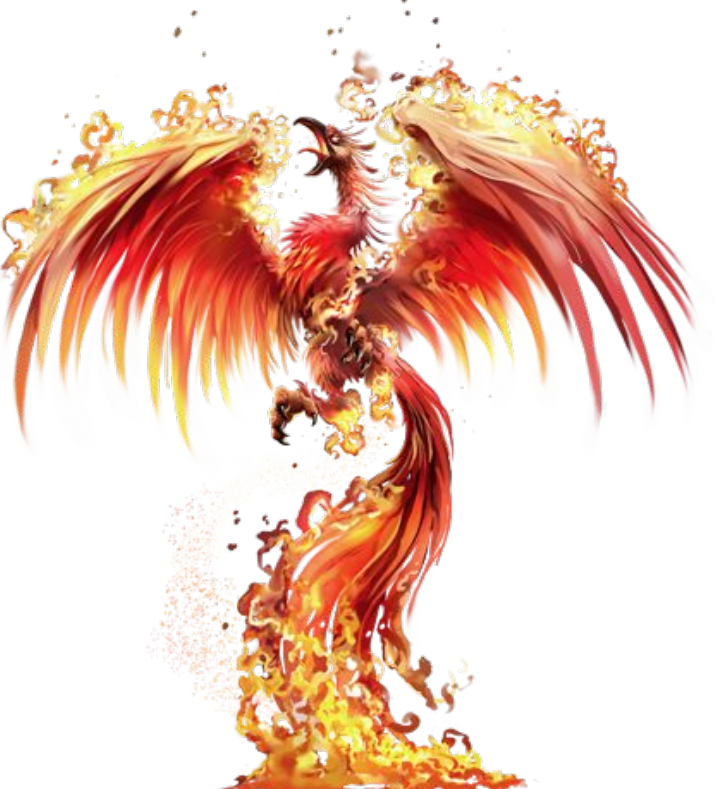

Servers as Pets -> Cattle -> Phoenix

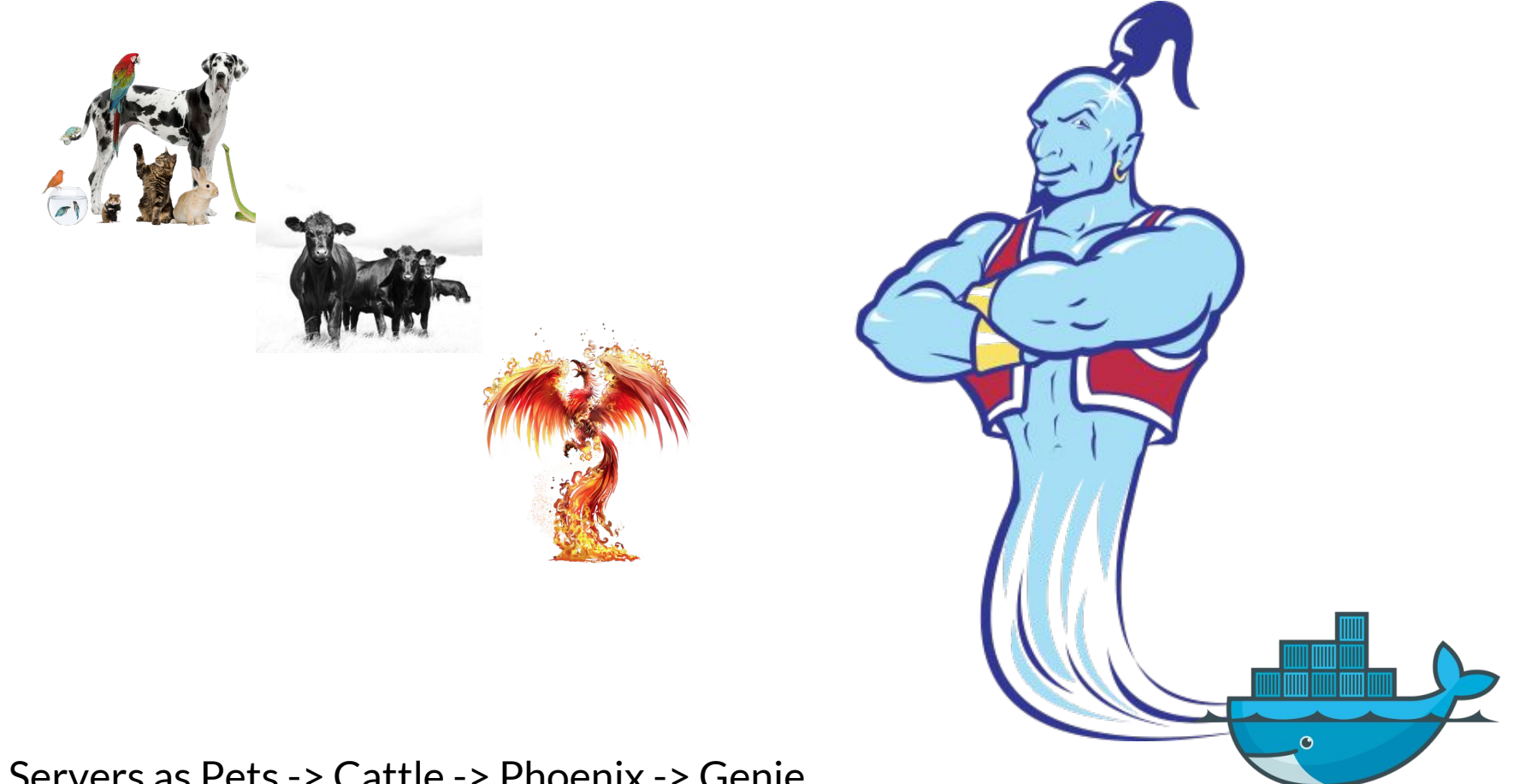

Servers as Pets -> Cattle -> Phoenix -> Genie

### **Components**

All as Docker containers

Jenkins master Jenkins slaves **Artifactory** Docker Registry

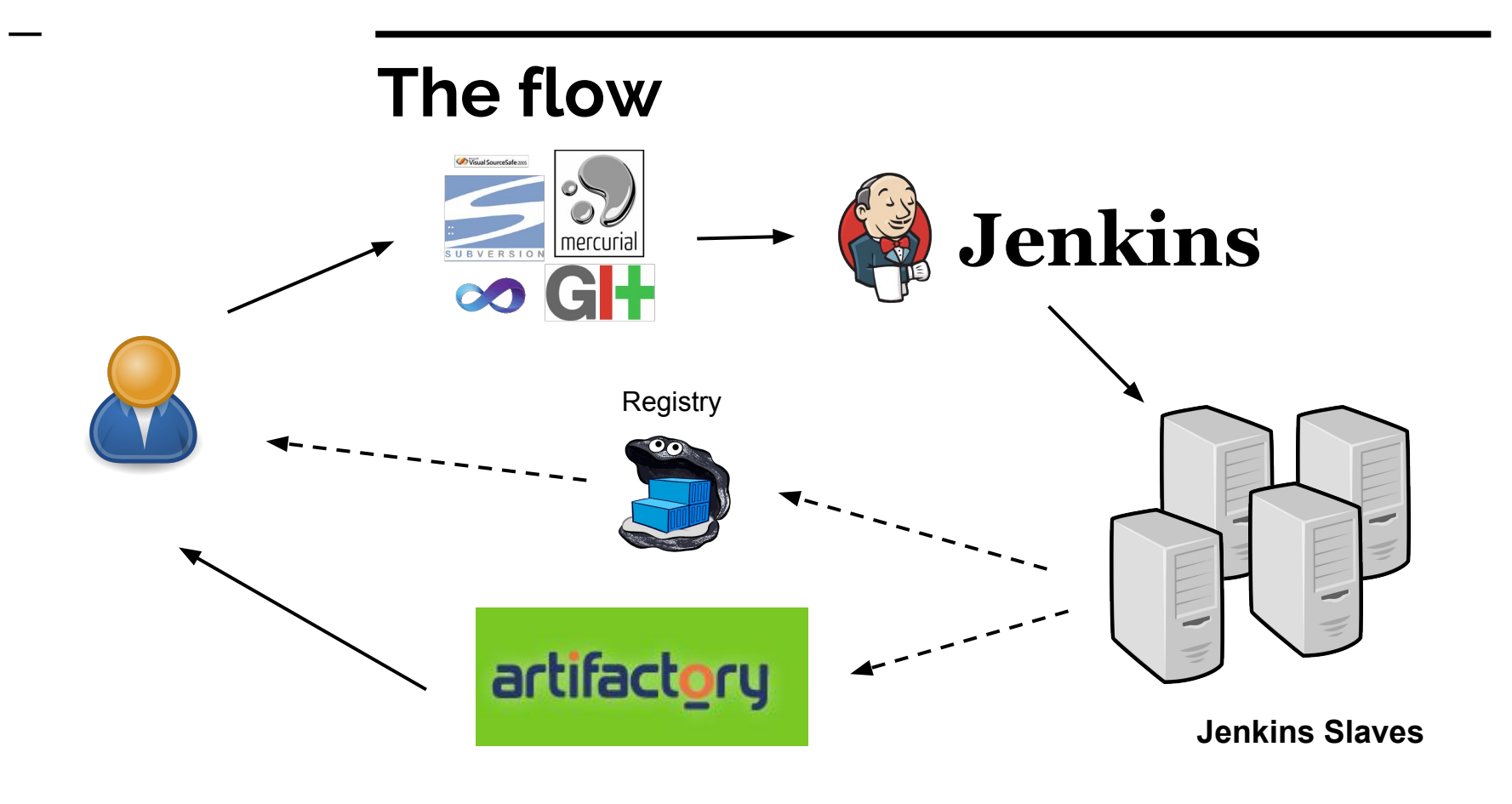

#### **The flow … with Docker**

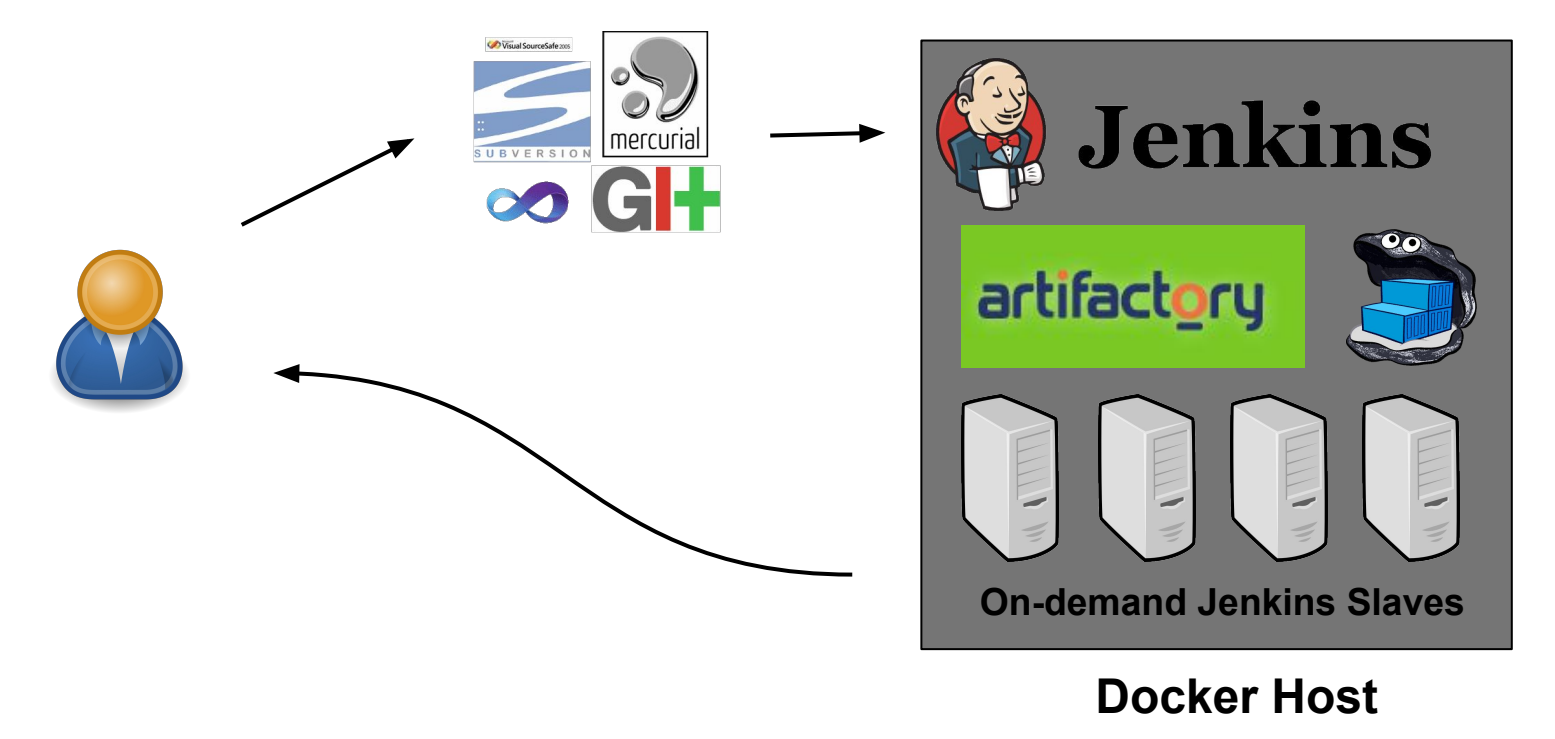

apache:

build: apache/

ports:

- "80:80"

links:

- jenkins
- artifactory
- registry

jenkins:

build: jenkins/

ports:

- "50000:50000"

volumes:

 - /opt/containers/jenkins\_home:/var/jenkins\_home command: --prefix=/jenkins

artifactory:

 image: mattgruter/artifactory volumes:

- /opt/containers/artifactory/data:/artifactory/data

- /opt/containers/artifactory/logs:/artifactory/logs

 - /opt/containers/artifactory/backup:/artifactory/backup environment:

 - JAVA\_OPTS='-Djsse.enableSNIExtension=false' registry:

image: registry:2

volumes:

- /opt/containers/registry:/var/lib/registry

#### **Docker-Compose**

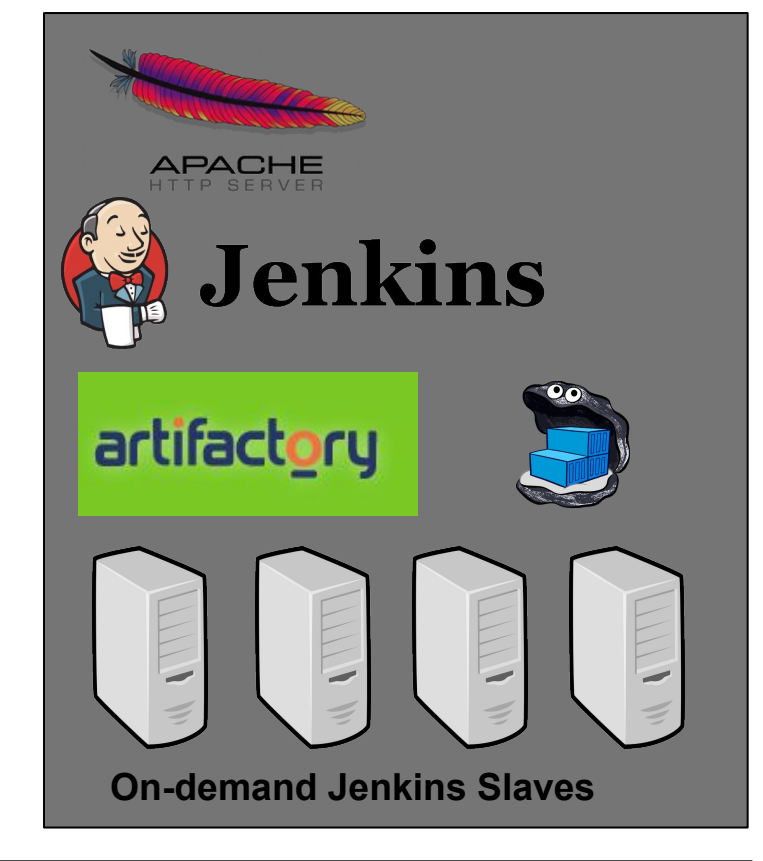

### **Getting your host ready**

- Fork our github repository to your local github account. (<https://github.com/praqma-training/code-infra> )
- Clone your repo to your docker host:
	- \$ git clone [https://github.com/<YOUR USER>/code-infra.git](https://github.com/Praqma/dayofdocker15.git)

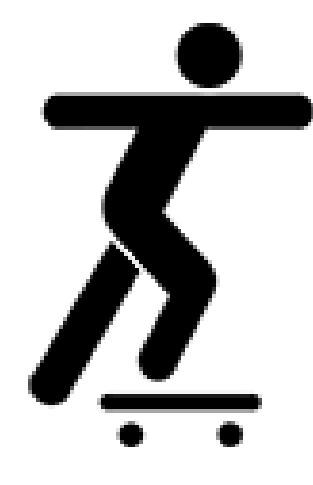

#### **Fork Github repo**

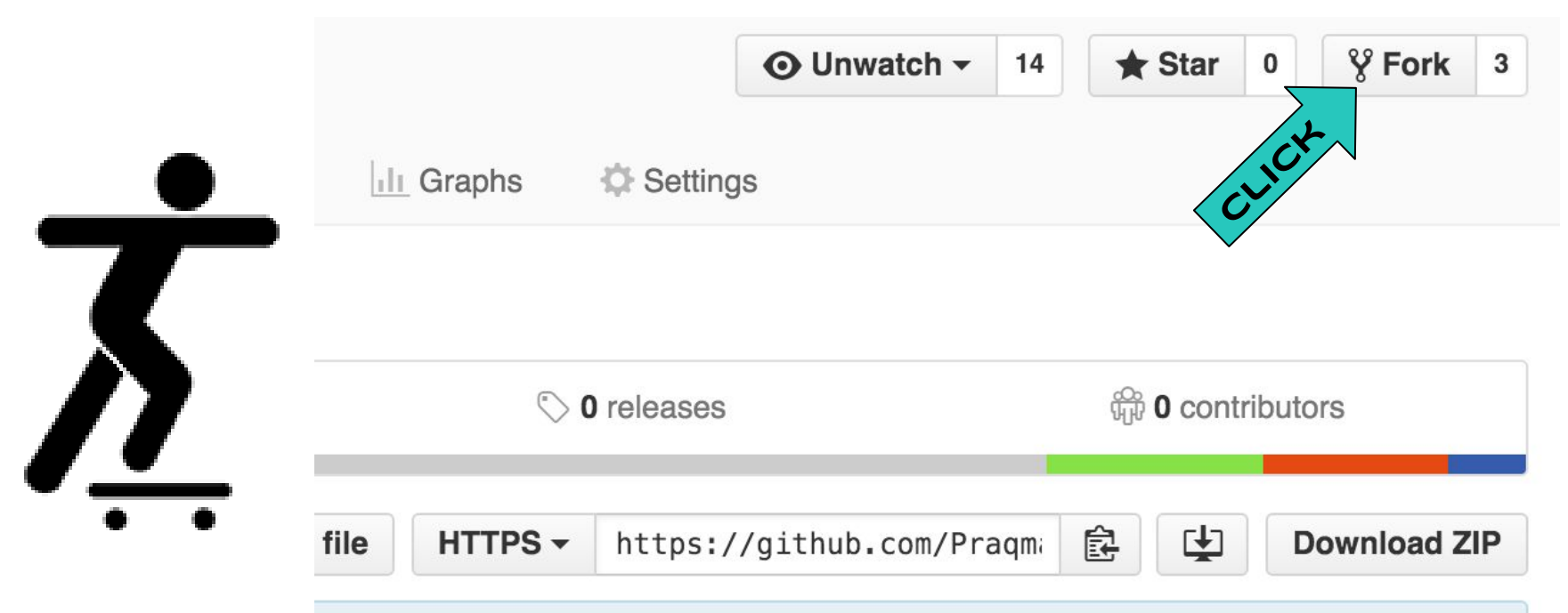

### **Getting your host ready**

- \$ docker-machine create code --driver virtualbox
- \$ eval \$(docker-machine env code)

Follow the instructions to add the directory structure

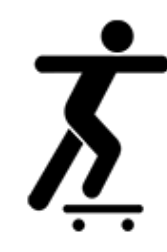

### **Getting your host ready**

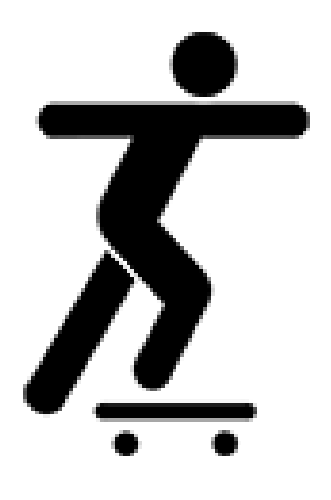

- And then get it up and running:
	- \$ cd code-infra/containers
	- \$ docker-compose build
	- \$ docker-compose up

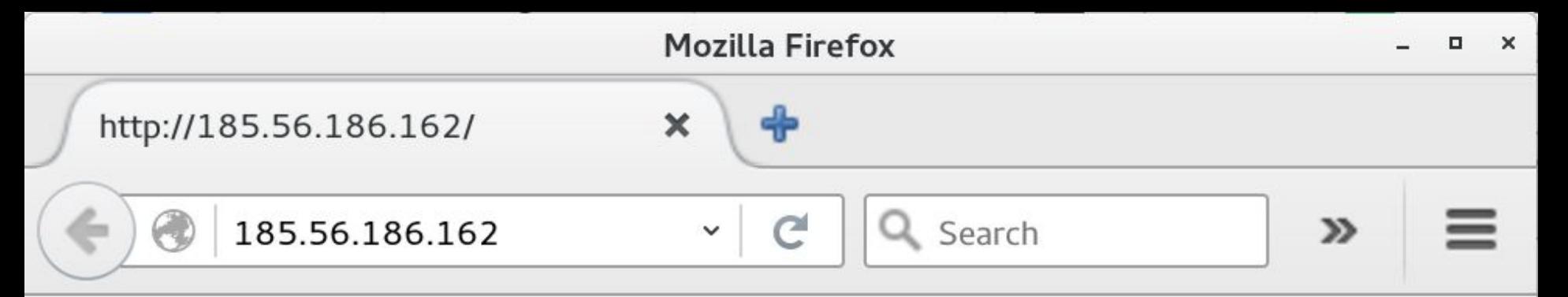

#### **Welcome to Day of Docker 2015**

- Jenkins is at : http://YOURHOST/jenkins
- Artifactory is at: http://YOURHOST/artifactory
- Docker Registry is at: http://YOURHOST/registry (You will see a blank page! Not much helpful. ;) The Go Web Server (you will be compiling) will be at: http://YOURHOST:8000
- \* Replace YOURHOST with the IP of your DockerHost.

## 5 min demo!

## **'Gonah' and the whale**

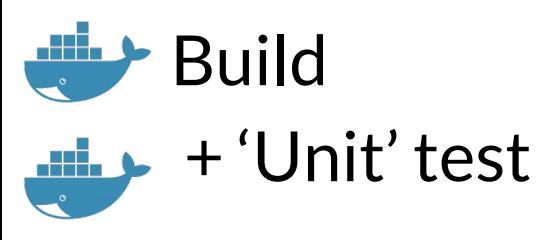

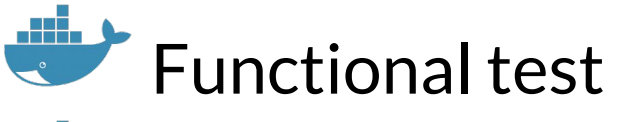

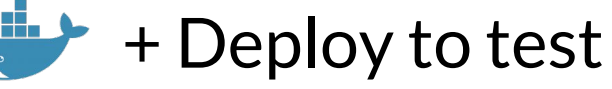

Release

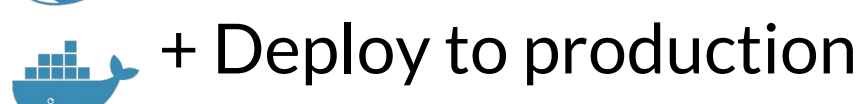

**The 'Gonah' (simplified) pipeline**
## **JobDSL**

### Jenkins pipelines *as code A groovy DSL for creating Jenkins jobs and views*

```
job('tag-version'){
  scm {
    git {
      remote {
        name('origin')
        url(
      'https://github.com/drbosse/dayofdocker15.git'
      )
 }
      branch('master')
 }
 }
  triggers {
    scm('* * * * *')
 }
  steps {
    shell('''echo "Hello Dockeristas"''')
 }
}
```
### **Exercise - generate the pipeline**

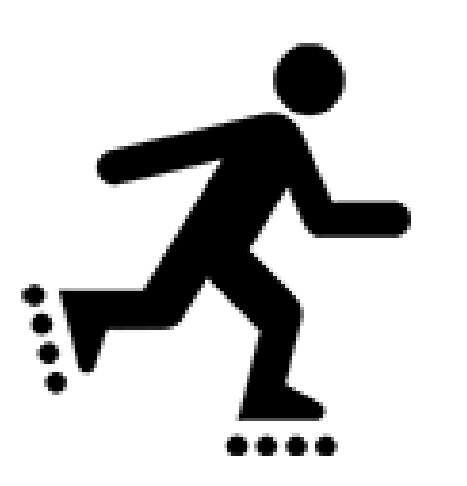

- Step 1 Create a seed job
- Step 2 run the provided

JobDSL

- Step 3 *there is no step 3*
- *●* Step 4 - *profit*

### **Step 1 - Create seed job**

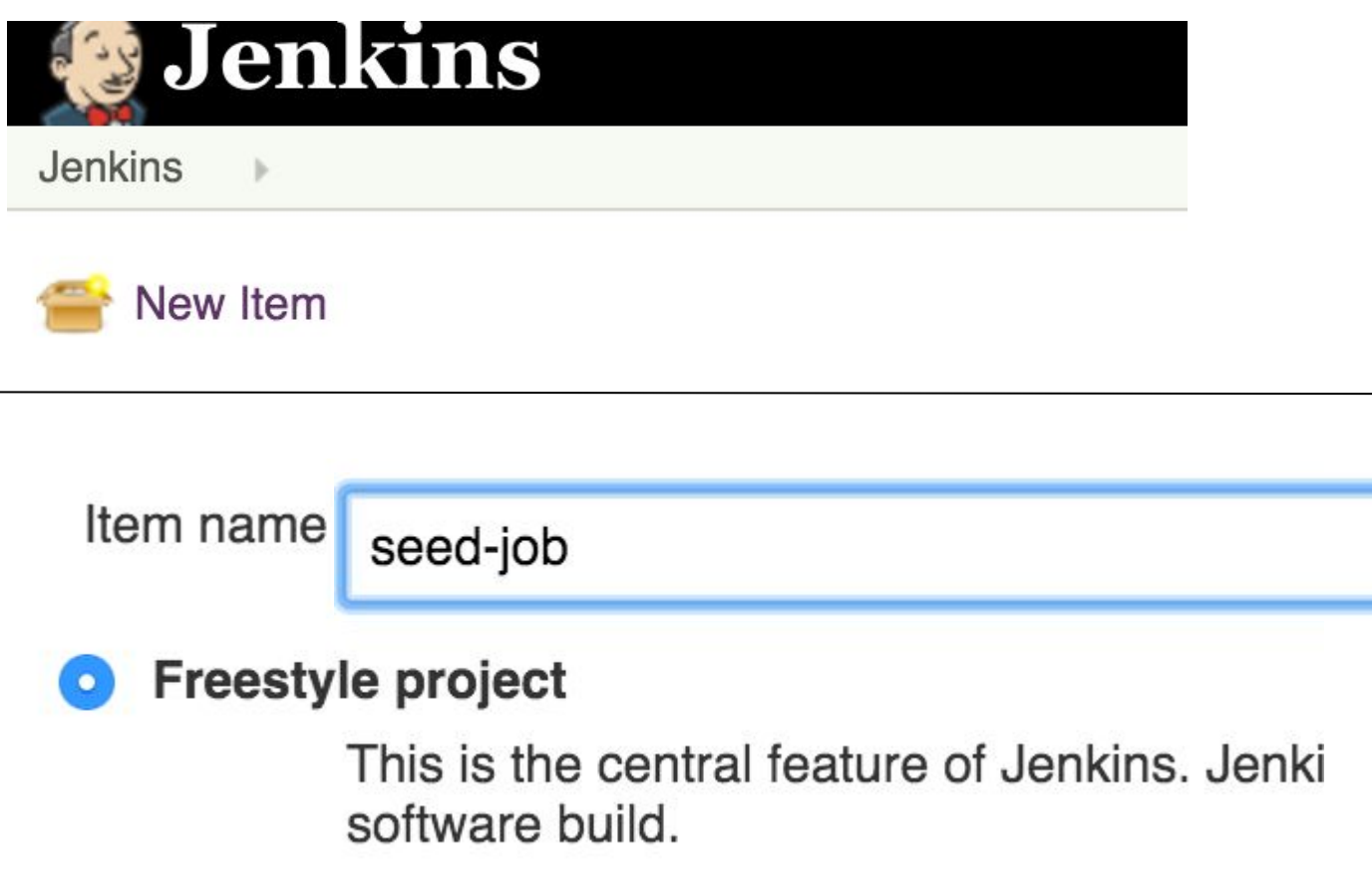

### ... add parameter for GITHUB\_USERNAME

Prepare an environment for the run

**Properties Content** 

GITHUB\_USERNAME=JKrag

#### **Source Code Management**

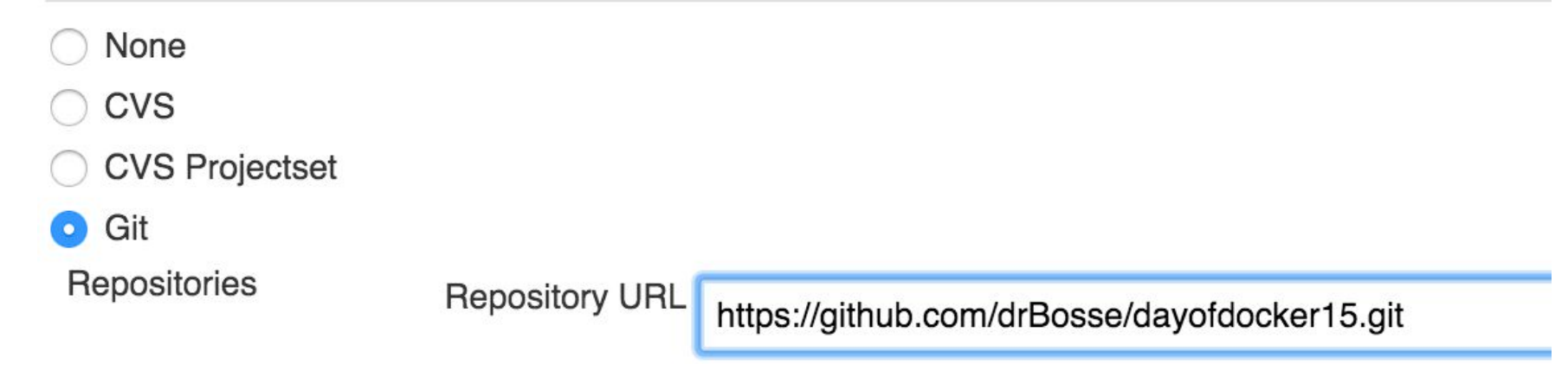

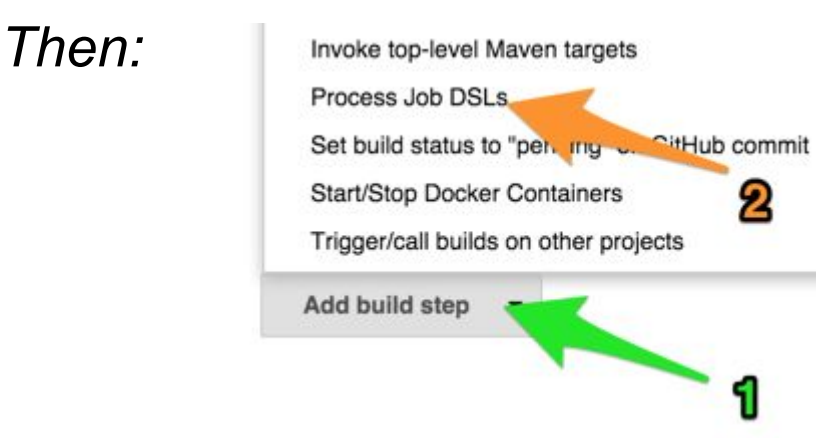

#### 謡 **Process Job DSLs**

Use the provided DSL script

**O** Look on Filesystem

**DSL Scripts** 

jobDSL/ \*.groovy

jobDSL/\*.groovy

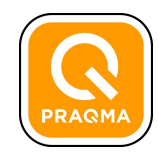

### Not quite so fast....

**\$ cd code-infra/containers/siege \$ docker build -t siege-engine . \$** 

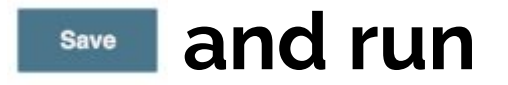

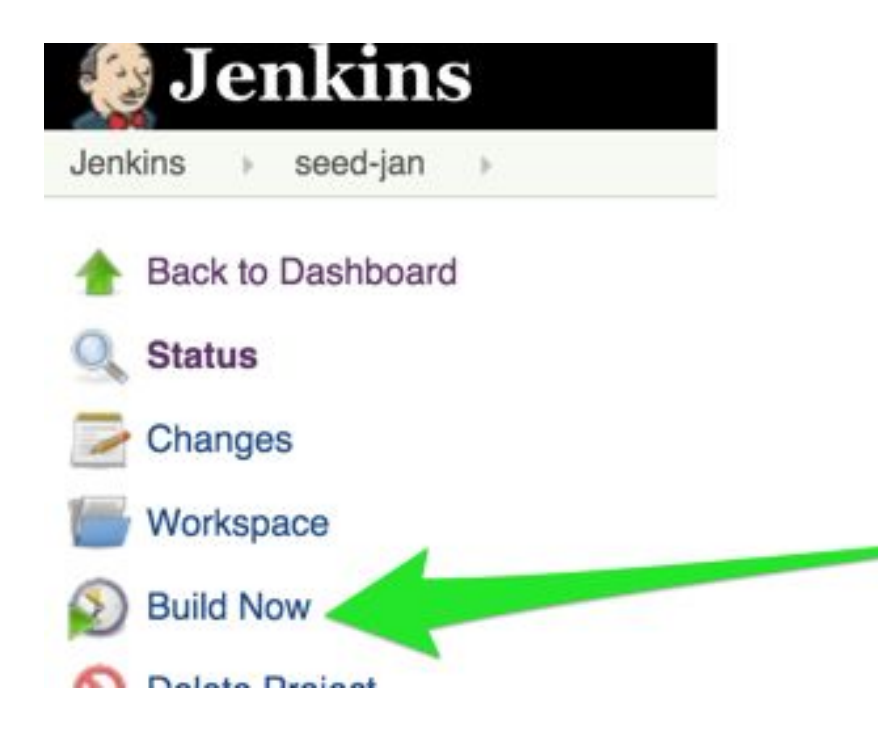

## **Congrats**

You should now have:

● 3 jobs: ○ server-build ○ server-test ○ server-release ● A 'View' (tab) ● A Build pipeline view

### **A note on versioning**

The simplified story:

- Semantic versioning
- Controlled by developer
- In version.txt file
	- Pulled from repo in build phase
	- Passed through all the way to release phase
	- Used to tag release version of docker image

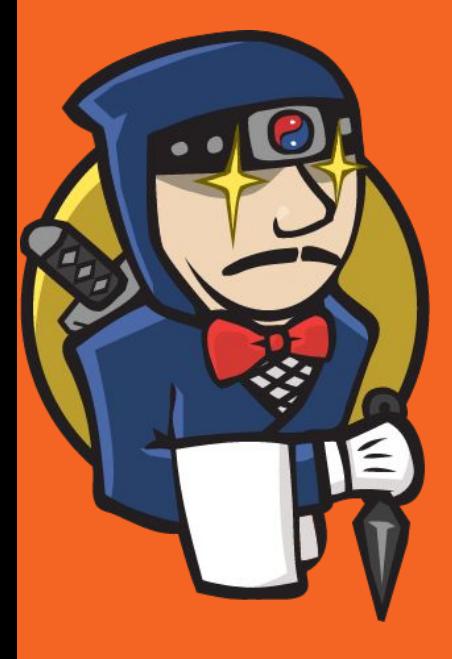

## **Build phase**

Where we are going to build "the Docker way" and test our running web server

### **Build phase -** simplified

docker build -t drbosse/http-app:snapshot .

build Gonah and tag with snapshot

docker run -d --name testing-app -p 8001:8000 drbosse/http-app:snapshot

- run Gonah on test port

docker run --rm siege-engine -g http://<ip-of-http-app-container>:8000/

-Use Dockerized **siege** to test that the server responds

If all is OK, we trigger the test phase, and pass the image id.

NOTE: Look at the full version in your own "build-browser" job

### **Docker ONBUILD**

The ONBUILD instruction adds to the image a *trigger* instruction to be executed at a later time, when the image is used as the base for another build.

### **Go-lang ONBUILD image**

**FROM** golang:1.3

**RUN** mkdir -p /go/src/app **WORKDIR** /go/src/app

# this will ideally be built by the ONBUILD below ;) **CMD** ["go-wrapper", "run"]

**ONBUILD COPY** . /go/src/app **ONBUILD RUN** go-wrapper download **ONBUILD RUN** go-wrapper install

### **Building from ONBUILD**

## Dockerfile:  $\sqrt{\mathsf{FROM}}$  golang:1.3-onbuild

### Just build it...

That's essentially it

### **Although we could also ...**

- Add .dockerignore
	- e.g. Dockerfile, README
- Add more to Dockerfile
	- maintainer
	- expose ports
	- CMD to run web server

## **The functional test**

Where we spin up the Gonah server and check that it works

## **Testing phase**

**"Deploy to test"**

docker run -d --name testing-app -p 8000:8000 \$IMAGEID

- Run test version on port 8000

### **"Run functional test"**

docker run --rm siege-engine http://<ip-of-http-app-container>:8000/

- Load test with siege engine
- If availability is OK, then tag image as stable

docker tag \$IMAGEID drbosse/http-app:stable

- *- and for fun, we plot some of the output from siege*
- *- If everything is OK, we call trigger a release*

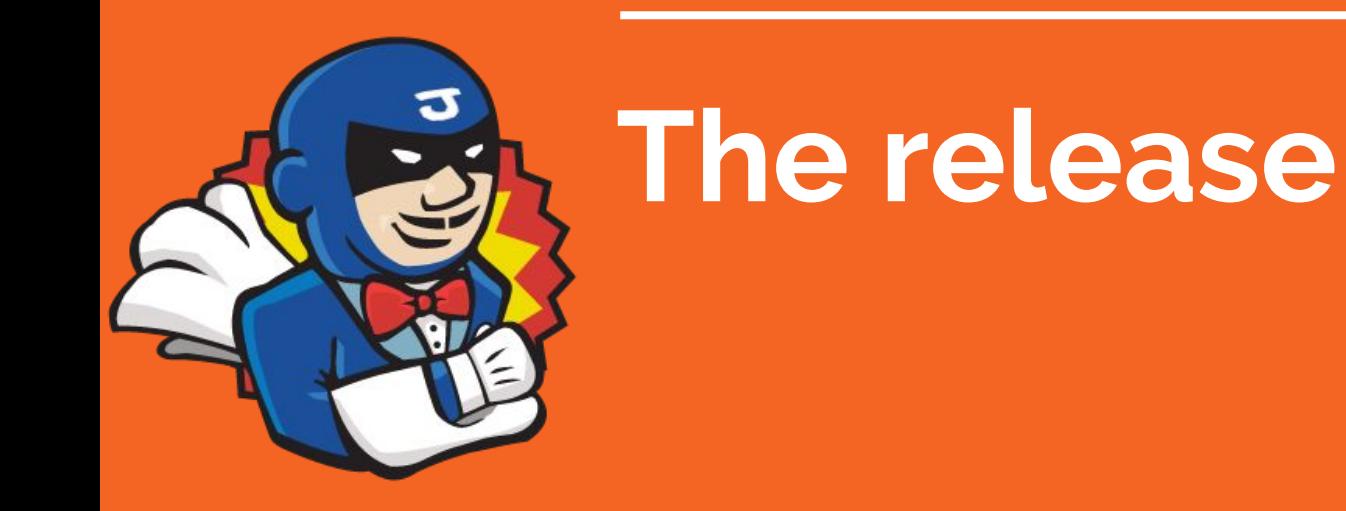

### Where we spin up the Gonah server and check that it works

### **Release phase**

### **Tag with version nr. and 'latest'**

docker tag -f drbosse/http-app:stable drbosse/http-app:**latest** docker tag -f drbosse/http-app:stable drbosse/http-app:**\$VERSION**

**Deploy to "production"**

docker run -d --name deploy-app -p 81:8000 drbosse/http-app:latest

- Run prod on port 81 to avoid conflict with existing Apache

### *- If everything is OK, we are just happy*

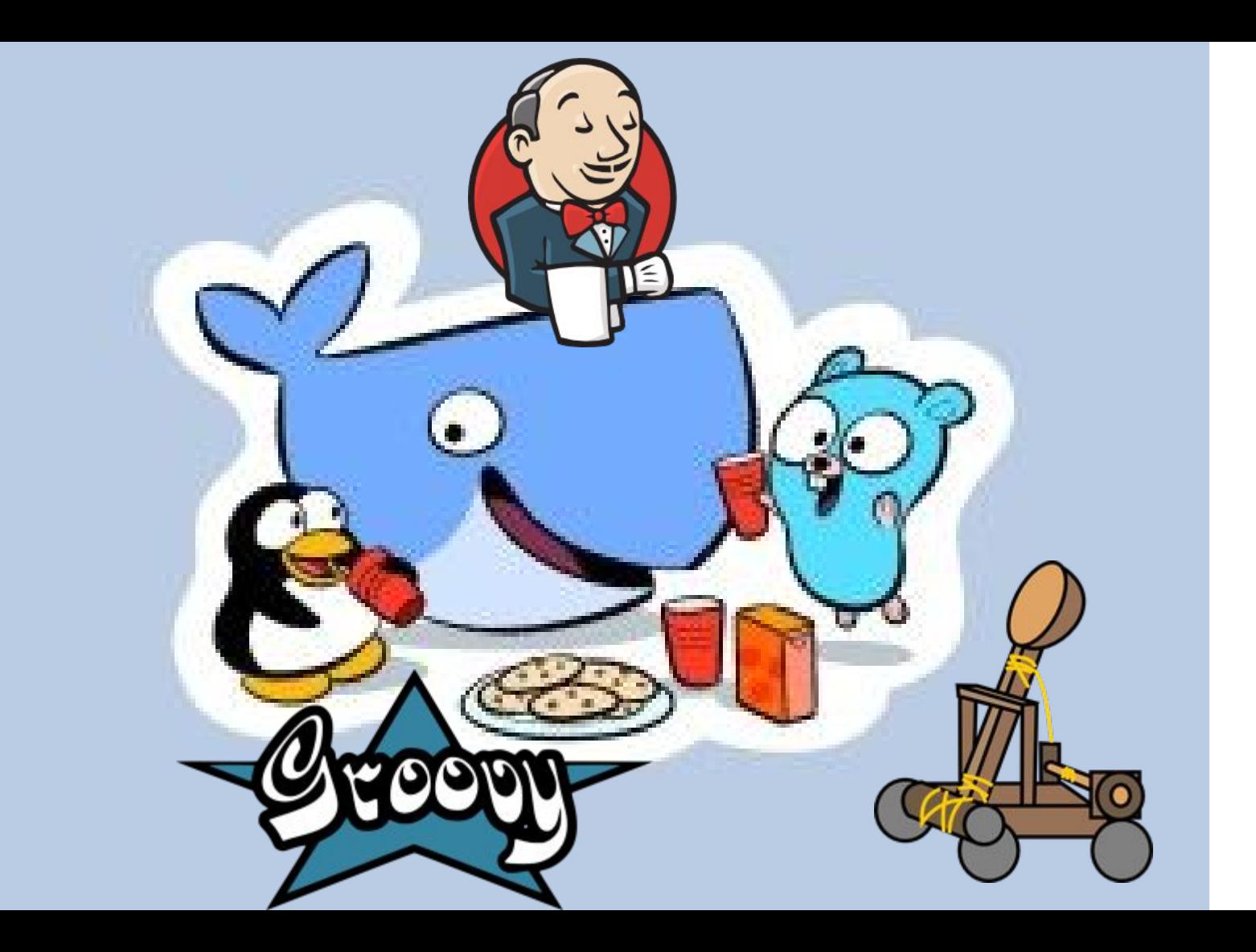

### ... else ...

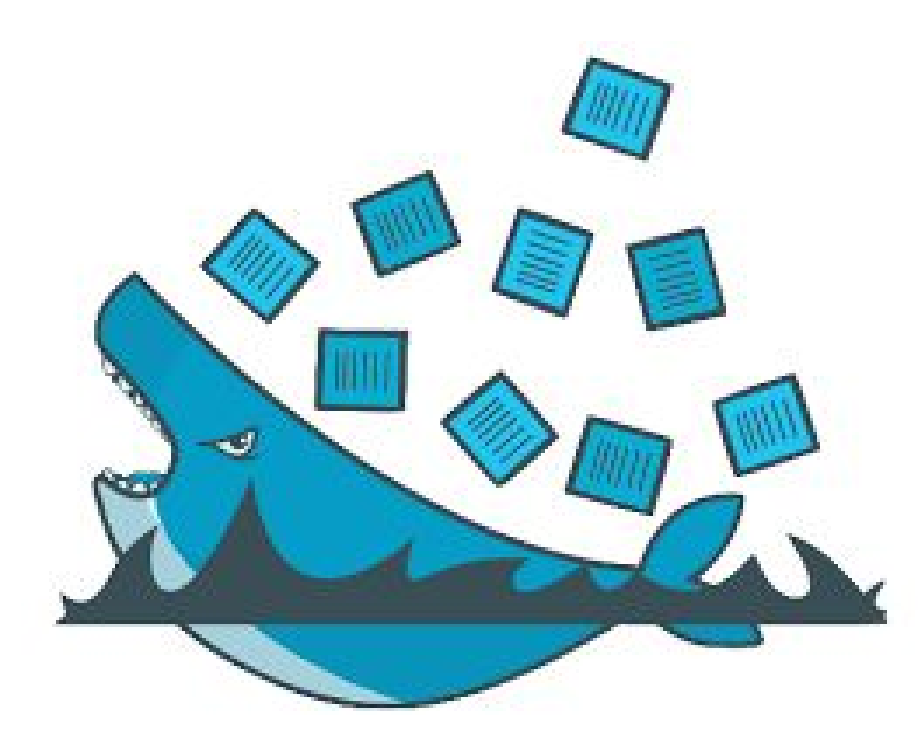

# **It's whales all the way down...**

Going "all in" with docker in your Continuous Delivery setup

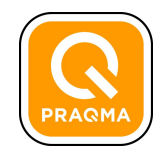

### **Extra credit...**

Choose one:

- Put your gowebserver behind a HAProxy and scale with interlock
- Add a SonarQube to the code-infra setup
- Change  $\c{code-infrat}$  use data containers
- Run your code-infra on swarm